# *ADD ON* **BLENDER UNTUK** *GENERATE 3D MODELING LOW POLY HUMANOID* **DENGAN UKURAN FIBONACCI**

**SKRIPSI**

**Oleh: MUHAMMAD IQBAL MUZAKKI NIM. 13650026**

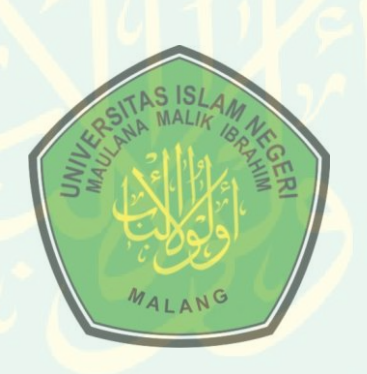

**JURUSAN TEKNIK INFORMATIKA FAKULTAS SAINS DAN TEKNOLOGI UNIVERSITAS ISLAM NEGERI MAULANA MALIK IBRAHIM MALANG 2019**

# *ADD ON* **BLENDER UNTUK** *GENERATE 3D MODELING LOW POLY HUMANOID* **DENGAN UKURAN FIBONACCI**

**SKRIPSI**

**Diajukan kepada: Universitas Islam Negeri Maulana Malik Ibrahim Malang Untuk Memenuhi Salah Satu Persyaratan dalam Memperoleh Gelar Sarjana Komputer (S.Kom)**

> **Oleh : MUHAMMAD IQBAL MUZAKKI NIM. 13650026**

**JURUSAN TEKNIK INFORMATIKA FAKULTAS SAINS DAN TEKNOLOGI UNIVERSITAS ISLAM NEGERI MAULANA MALIK IBRAHIM MALANG 2019**

# **LEMBAR PERSETUJUAN**

# *ADD ON* **BLENDER UNTUK** *GENERATE 3D MODELING LOW POLY HUMANOID* **DENGAN UKURAN FIBONACCI**

# **SKRIPSI**

**Oleh : MUHAMMAD IQBAL MUZAKKI NIM. 13650026**

**Telah Diperiksa dan Disetujui untuk diuji Tanggal 26 November 2018**

**Dosen Pembimbing I,**

**Dr. Suhartono, M.Kom NIP. 19680519 200312 1 001**

**Dosen Pembimbing II,**

**Fachrul Kurniawan, M.MT NIP. 19771020 200912 1 001**

**Mengetahui, Ketua Jurusan Teknik Informatika Fakultas Sains dan Teknologi Universitas Islam Negeri Maulana Malik Ibrahim Malang**

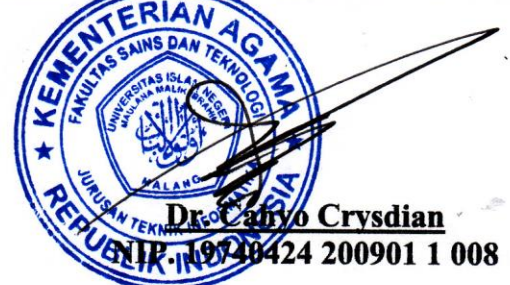

# **LEMBAR PENGESAHAN**

# *ADD ON* **BLENDER UNTUK** *GENERATE 3D MODELING LOW POLY HUMANOID* **DENGAN UKURAN FIBONACCI**

**Oleh :<br>MUHAMMAD IQBAL MUZAKKI MIM 13650026 NIM. 13650026**

**Telah Dipertahankan di Depan Dewan Penguji Skripsi dan Dinyatakan Diterima Sebagai Salah Satu Persyaratan untuk Memperoleh Gelar Sarjana Komputer (S.Kom) Tanggal : Desember 2018**

**Susunan Dewan Penguji Tanda Tangan**

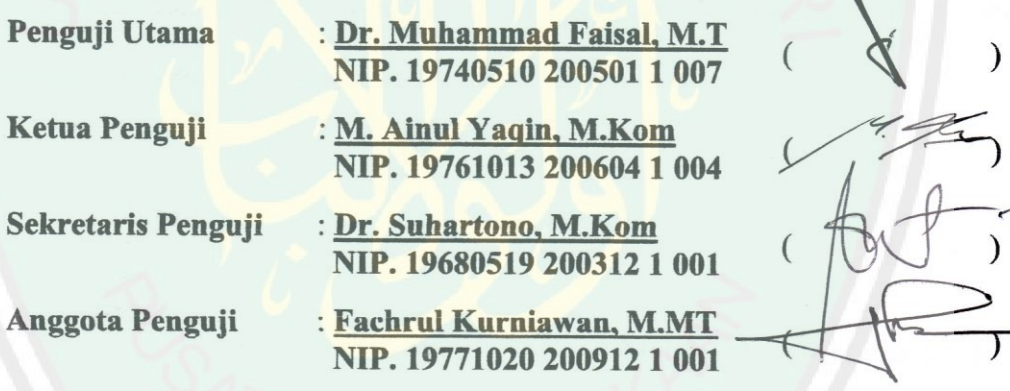

**Mengetahui dan Mengesahkan, Ketua Jurusan Teknik Informatika Fakultas Sains dan Teknologi Universitas Islam Negeri Maulana Malik Ibrahim Malang**

> *Dr. Dr. Cahyo* Crysdian **NIP. 19740424 200901 1 008**

# PERNYATAAN KEASLIAN TULISAN

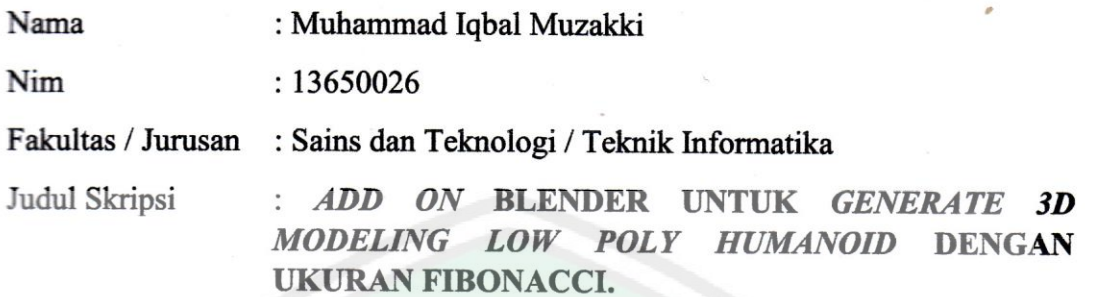

Menyatakan dengan sebenarnya bahwa Skripsi yang saya tulis ini benar - benar merupakan hasil karya saya sendiri, bukan merupakan pengambilalihan data. tulisan atau pikiran orang lain yang saya akui sebagai hasil tulisan atau pikiran saya sendiri, kecuali dengan mencantumkan sumber cuplikan pada daftar pustaka.

Apabila dikemudian hari terbukti atau dapat dibuktikan Skripsi ini hasil jiplakan, maka saya bersedia menerima sanksi atas perbuatan tersebut.

Malang, 26 November 2018

Yang membuat pernyataan

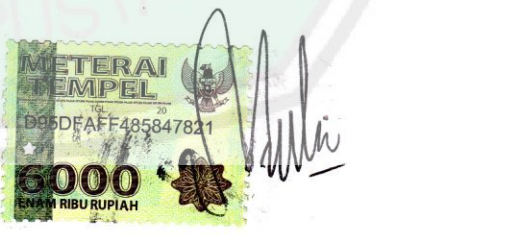

Muhammad Iqbal Muzakki NIM. 13650026

Muhammad Iqbal Muzakki

# **MOTTO**

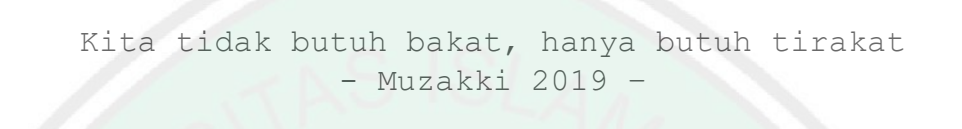

#### **HALAMAN PERSEMBAHAN**

Alhamdulillah puji syukur ke Hadirat Allah SWT yang telah memberikan nikmat *dhohiriyah* dan *bathinyah* sehingga penulis mampu untuk menyelesaikan studi S1 di kampus UIN Malang ini. Salawat serta salam selalu tercurahkan kepada Baginda Nabi Muhammad SAW, yang telah membimbing umatnya menuju jalan yang benar.

Skripsi ini saya persembahkan terutama untuk ayah yang telah mendidik saya dengan begitu baik dari kecil sampai tumbuh dewasa hingga saat ini, ayah sudah tidak lagi membelikan saya game baru di nintendo ketika saya berprestasi di sekolah. Ibu yang selalu menyayangi dan support semua yang saya lakukan yang akhir - akhir ini sering menanyakan bagaimana kabar saya berserta skripsi saya. Mbak Indah, kakak pertama sekaligus secret admirer saya, yang selalu memantau saya dari berbagai socmed dan share tentang saya di grup whatsapp keluarga. Mbak Fita, yang sudah S2 tapi masih minta bantuan adiknya untuk mengerjakan tesisnya, padahal adiknya lulusnya telat. Terima kasih banyak.

Juga untuk beliau - beliau yang telah berkontribusi memberikan bimbingan dan bantuan dalam penyelesaian skripsi ini: Dr. Cahyo Crysdian, Dr. Suhartono M.Kom, Bapak Fachrul Kurniawan M.MT

Serta teman – teman yang sudah lulus meninggalkan saya maupun yang telah saya tinggal lulus duluan dan yang sama – sama berjuang, Teknik Informatika 2013 UIN Malang.

### **Sukses Terus Untuk Kalian !**

## **KATA PENGANTAR**

*Assalamualaikum Warahmatullahi Wabarokatuhu.*

*Alhamdulillahi Robbil 'Alamiin*, segala puji bagi Allah yang selalu memberikan nikmat *dhohiriyah* dan nikmat *bathiniyah* dalam proses penyelesaian skripsi ini. Sholawat serta salam selalu tercurahkan kepada junjungan, baginda dan pusaka umat islam, Nabi Muhammad SAW yang telah memberikan teladan, bimbingan dan petunjuk, sehingga umat manusia menjadi lebih beradab.

Dalam menyelesaikan skripsi ini, banyak pihak yang telah memberikan bantuan baik secara moril, nasihat dan semangat maupun materiil. Atas segala bantuan yang telah diberikan, penulis ingin menyampaikan doa dan ucapan terimakasih yang sedalam-dalamnya kepada:

- 1. Dr. Suhartono, M. Kom., selaku dosen pembimbing I yang telah meluangkan waktu untuk membimbing, mengarahkan dan memberi masukan kepada penulis dalam pengerjaan skripsi ini hingga akhir.
- 2. Fachrul Kurniawan, M.MT selaku dosen pembimbing II yang telah membimbing serta memberikan masukan kepada penulis dalam pengerjaan skripsi ini.
- 3. Bapak Dr. Cahyo Crysdian, selaku Ketua Jurusan Teknik Informatika yang telah memberikan motivasi untuk terus berjuang.
- 4. Segenap dosen teknik informatika yang telah memberikan bimbingan keilmuan kepada penulis selama masa studi.
- 5. Teman-teman seperjuangan teknik informatika Fortinity 2013.

Berbagai kekurangan dan kesalahan mungkin pembaca temukan dalam penulisan skripsi ini, untuk itu penulis menerima segala kritik dan saran yang membangun dari pembaca sekalian. Semoga apa yang menjadi kekurangan bisa disempurnakan oleh peneliti selanjutnya dan semoga karya ini senantiasa dapat memberi manfaat.

*Wassalamualaikum Warahmatullahi.Wabarokatuhu.*

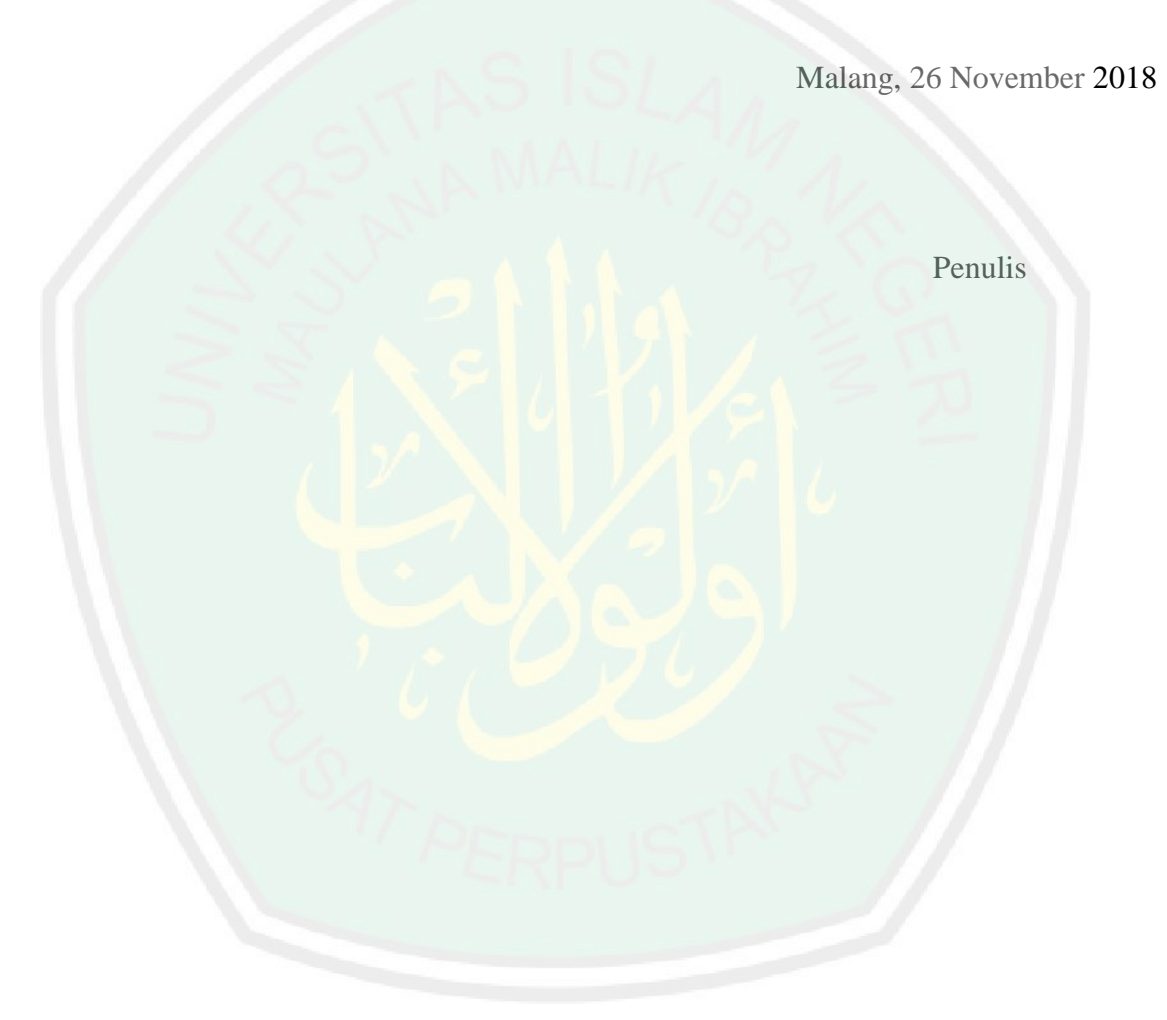

# **DAFTAR ISI**

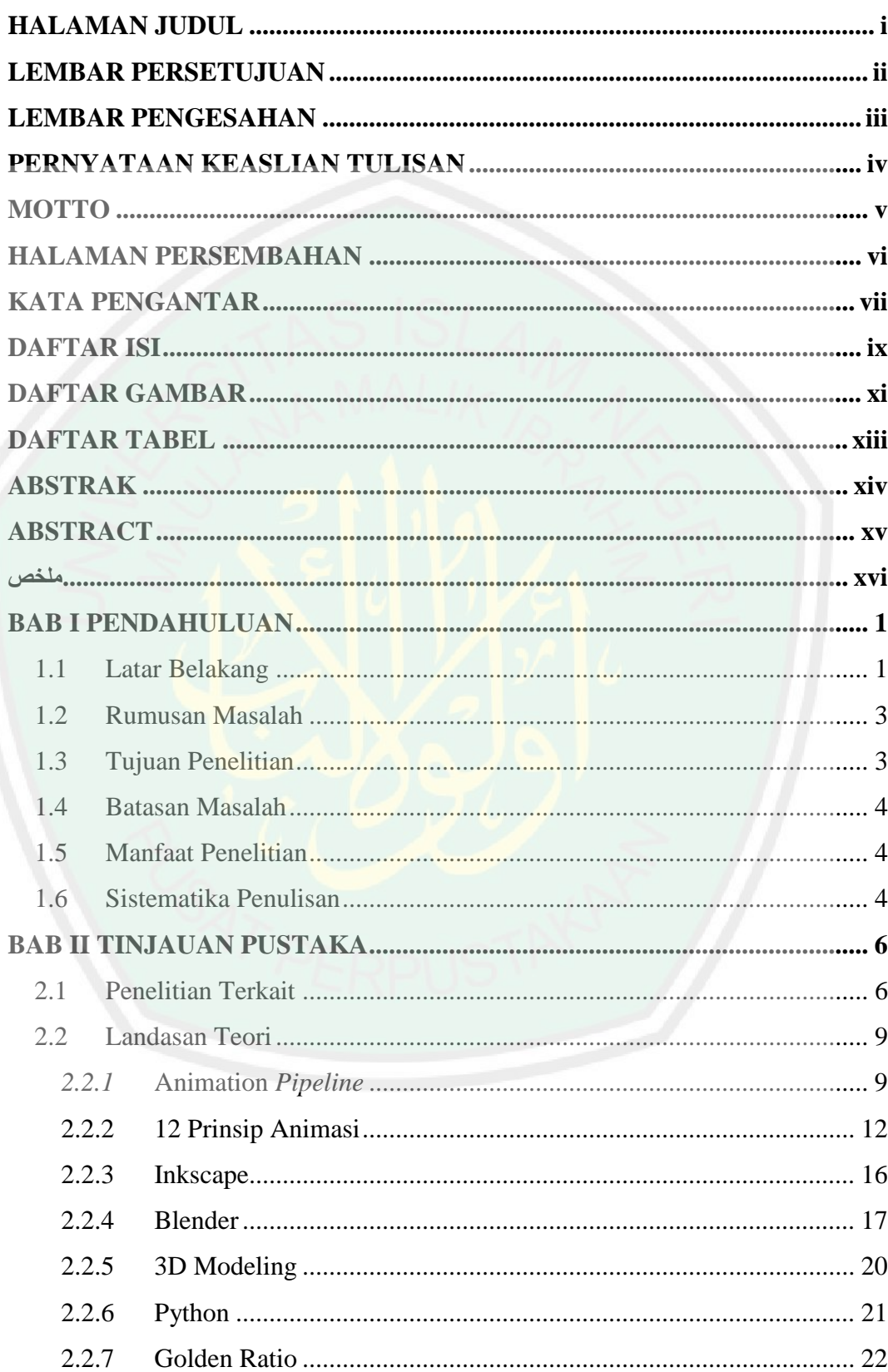

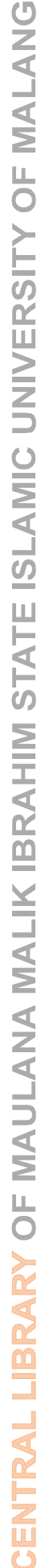

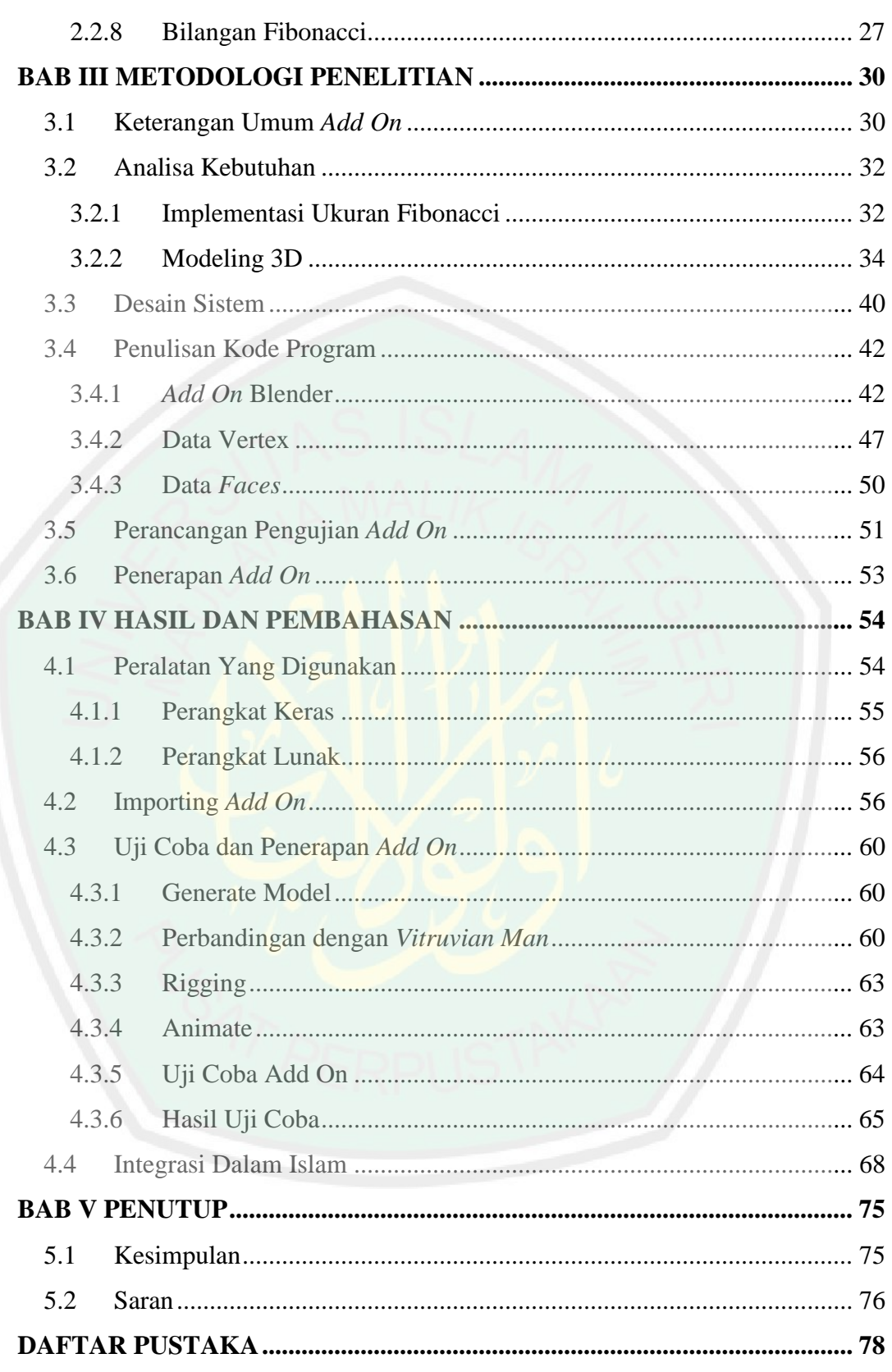

# **DAFTAR GAMBAR**

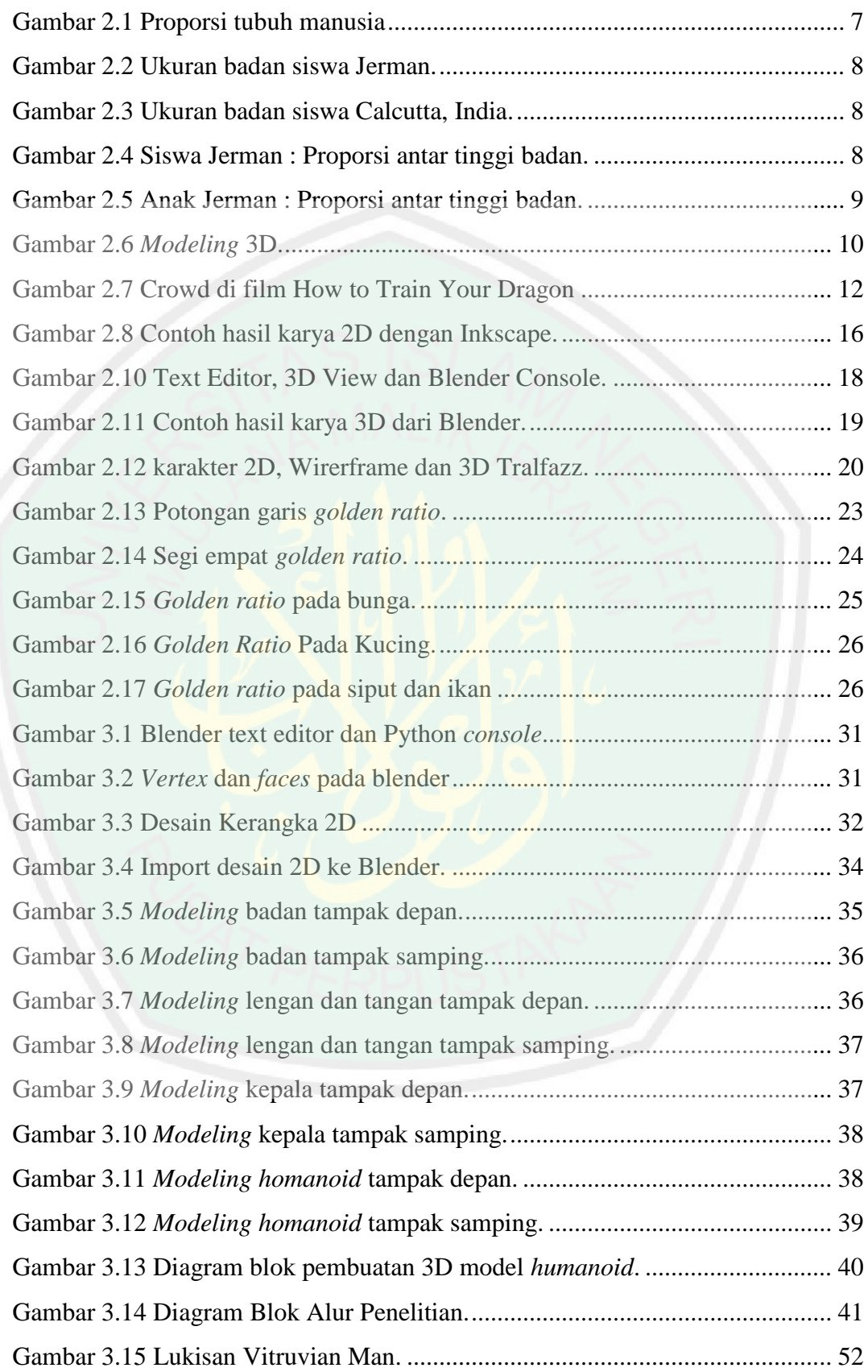

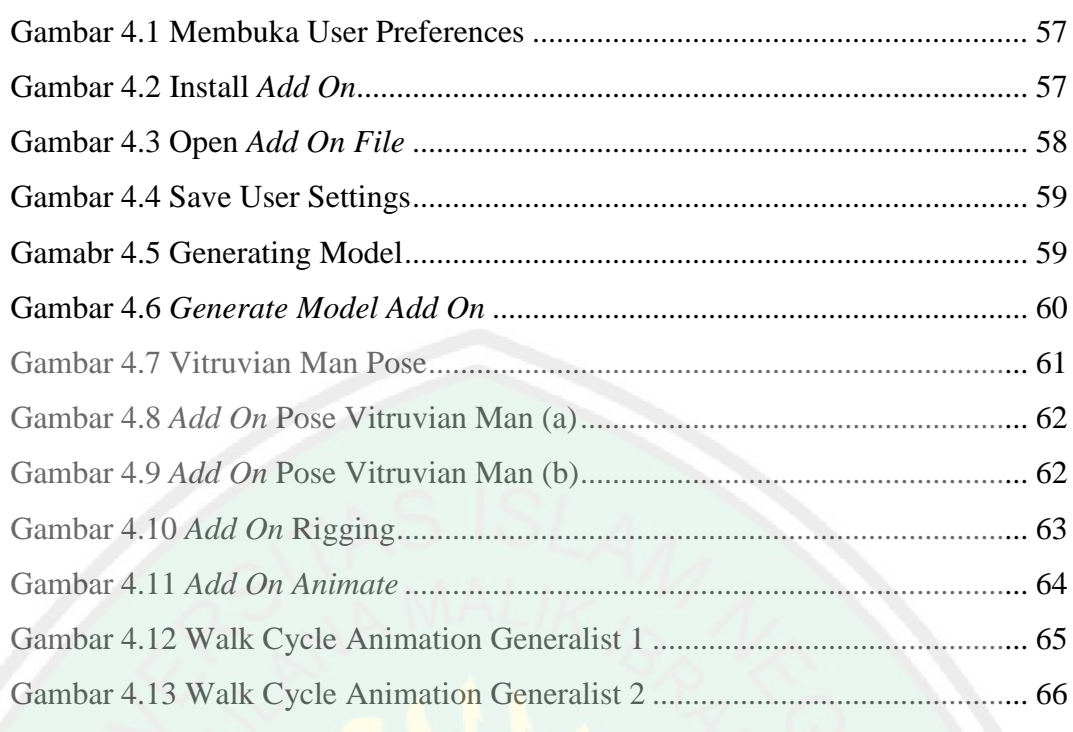

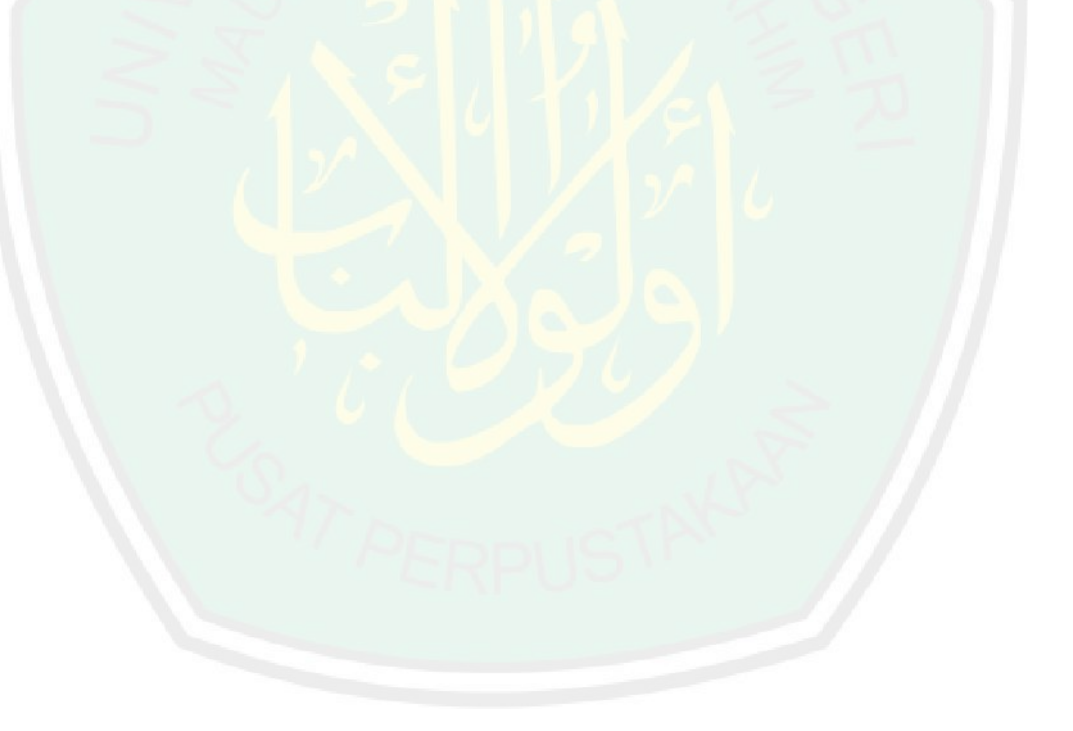

# **DAFTAR TABEL**

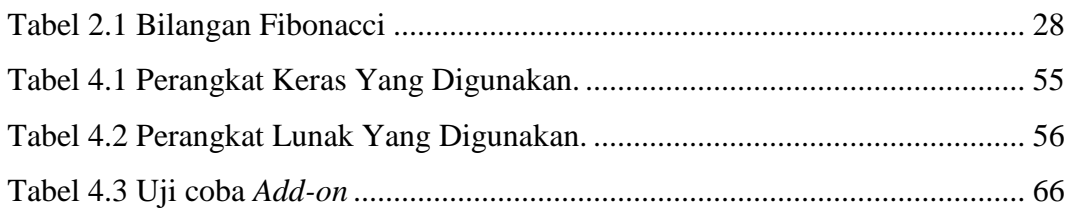

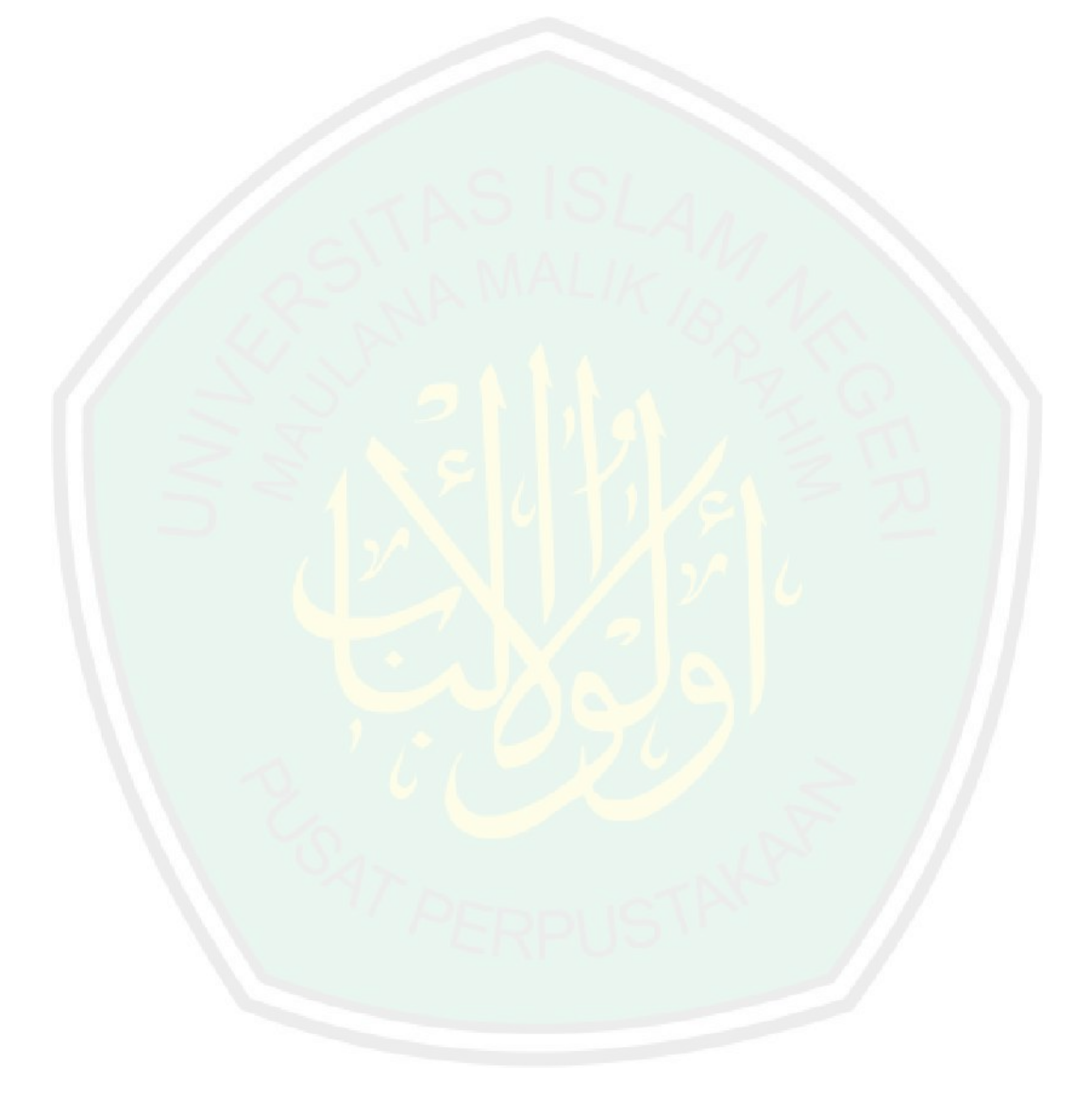

# **ABSTRAK**

Muzakki, Muhammad Iqbal. **Add On Blender Untuk Generate 3d Modeling Low Poly Humanoid Dengan Ukuran Fibonacci**. Skripsi. Jurusan Teknik Informatika Fakultas Sains dan Teknologi Universitas Islam Negeri Maulana Malik Ibrahim Malang. Pembimbing (I) Dr. Suhartono, M. Kom. (II) Fachrul Kurniawan, M.MT

**Kata Kunci :** *3D Modeling*, *Humanoid*, *Golden Ratio*, Bilangan *Fibonacci*.

Salah satu tahapan dalam pembuatan film animasi adalah modeling. Modeling adalah pembuatan model 3D oleh modeling artist, berdasarkan 3D sketch yang telah digambarkan oleh designer yang umumnya dilakukan dengan manual dan menghabiskan waktu yang cukup lama. Salah satu jenis modeling karakter adalah humanoid yaitu bentuk tubuh manusia. Bentuk manusia yang ideal telah ditemukan oleh para ilmuan yang beberapa dalam beberapa bagian pada tubuh manusia terdapat rasio emas. Untuk mempermudah pekerjaan modeling artist tersebut, penulis membuat suatu add on yang berfungsi untuk membuat 3D model humanoid dan ukurannya telah disesuaikan dengan metode numerik golden ratio yang pada kasus ini akan diimplementasikan dengan bilangan Fibonacci. Pengujian yang dilakukan adalah dengan membandingkan waktu yang dibutuhkan oleh 2 animation generalist dengan kompetensi sama yang telah lulus di kelas computer graphics untuk membuat gerak walk cycle. Hasil yang diperolah adalah perbedaan waktu yang cukup signifikan dari masing – masing animation generalist. Animation generalist 1 menyelesaikan pembuatan walk cycle dengan bantuan add on 3D modeling low poly dengan catatan waktu 21 Menit, 56 Detik sedangkan tanpa menggunakan bantuan add on dengan catatan waktu 55 Menit, 12 Detik. Animation generalist 2 menyelesaikan pembuatan walk cycle dengan bantuan add on 3D modeling low poly humanoid dengan catatan waktu 18 Menit, 40 Detik sedangkan tanpa menggunakan bantuan add on dengan catatan waktu 47 Menit, 15 Detik. Berdasarkan hasil tersebut, dapat disimpulkan bahwa, add on 3D modeling low poly humanoid menurut ukuran Fibonacci dapat memabntu mempercepat pekerjaan dalam pembuatan animasi hingga 252%.

# NTRAL LIBRARY OF MAULANA MALIK IBRAHIM STATE ISLAMIC UNIVERSITY OF MALANG

# **ABSTRACT**

Muzakki, Muhammad Iqbal. **Blender Add On For Generating 3D Low Poly Model Humanoid With Fibonacci Measurement**. Undergradute Thesis. Informatics Engineering Department of Science and Technology Faculty Islamic State University Maulana Malik Ibrahim Malang. Supervisor (I) Dr. Suhartono, M. Kom. (II) Fachrul Kurniawan, M.MT.

**Keywords :** 3D Modeling, Humanoid, Golden Ratio, Fibonacci Number.

One of the process of making an animation movie is modeling. Modeling is the making of a 3D model based on 3D sketch that already created by the designer. Usually this process is done with manual process build with vertex one by one from scratch. One kind of character model is humanoid, which is the shape of the human body. The ideal human form has been found by scientists, that some parts of the human body measurement there are a golden ratio. To simplify the modeling artist's work, the author made an add on which the functions was to create 3D humanoid models with size that has been adjusted to the numerical method of golden ratio which in this case it will be implemented with Fibonacci numbers. The test was done with compare the time that needed by 2 animation generalists with the same competencies who have passed the computer graphics class to make the walk cycle animation. The results obtained that there were significant time difference from each animation generalist. The First animation generalist completed to made walk cycle with the help of humanoid generator add on with a record time 21 minutes, 56 seconds while without using help add on finished in 55 minutes, 12 seconds. The Second animation generalist completed to made walk cycle with the help of humanoid generator add on with a record time 18 minutes, 40 seconds while without using help add on finished in 47 minutes, 15 seconds. According to these results, it can be concluded that, the Blender Add On For Generating 3D Low Poly Model Humanoid With Fibonacci Measurement can make help make faster in creating animation movie until 252%.

# ملخص

مز كّي، محمّد إقبل. **بلندر إضافة على توليد ٣د منخفض بولي نموذج هومانويد مع قياس فيبوناتشي. أطروحة** الجامعية . قسم هندسة المعلوماتية لكلية العلوم والتكنولوجيا في جامعة الدولة اإلسالمية موالنا مالك إبراهيم مالانج . المشرف : (الأحد) الدلكتور سوهارتونو، ماجيستير فى الكمبوت ، (الإثنان) فهرول كورنأوان، ماجستير في إدارة التكنولوجيا

الكلمات الدالة : اية االحكام ، النمذجة ٣د، هومانويد ، النسبة الذهبية ، عدد فيبوناتشي

واحدة من عملية صنع فيلم الرسوم المتحركة هو النمذجة . النمذجة هي صنع نموذج ٣د يستند إلى رسم ٣د تم إنشاؤه بالفعل بواسطة المصمم . عادة ما تتم هذه العملية باستخدام عملية يدوية مع قمة الرأس واحدة تلو الأخرى من الصفر . نوع واحد من نموذج الشخصية هو الروبوت ، وهو شكل جسم اإلنسان. تم العثور على الشكل البشري المثالي من قبل العلماء ، أن بعض أجزاء الجسم البشري قياس هناك نسبة ذهبية. من أجل تبسيط عمل الفنان النمذجي ، قدم المؤلف إضافة على الوظائف التي كانت إلنشاء نماذج ٣د هومانويدمع الحجم الذي تم تعديله إلى الطريقة الرقمية للنسبة الذهبية وا**لتي ف**ي هذه الحالة سيتم تنفيذها بأرقام فيبوناتشي. تم إجراء الا<mark>خت</mark>بار بمقارنة الفترة الزمنية التي يحتاجها اثنان من العموميين في مجال الرسوم المتحركة مع نفس الكفاءات ممن اجتازوا فئة رسومات الكمبيوتر لجعل الرسوم المتحركة ا**لخاصة** بدورة المشي. النتائج التي تم الحصول علي<mark>ها أن هناك اخ</mark>تلاف كبير في الوقت من كل اختصاصي الرسوم المتحركة. أكمل أول اختصاصي رسوم متحركة لجعل دورة المشي بمساعدة مولد عام يضيف مع وقت قياسي ٢١ دقيقة و ٥٦ ثانية دون استخدام المساعدة المضافة في االنتهاء في ٥٥ دقيقة و ١٢ ثانية. مل العمالق الرسوم المتحركة الثاني لجعل دورة المشي بمساعدة مولد مولد البشر يضاف مع وقت قياسي ١٨ دقيقة و ٤٠ ثانية دون استخدام مساعدة تضاف على االنتهاء في ٤٧ دقيقة و ١٥ ثانية. وفقا لهذه النتائج ، يمكن استنتاج أن بلندر إضافة على توليد ٣د منخفض بولي نموذج هومانويد مع قياس فيبوناتشي يمكن أن يساعد في تحقيق أسرع في إنشاء فيلم رسوم متحركة حتى ٢٥٢٪.

#### **BAB I**

### **PENDAHULUAN**

Pada bab pendahuluan ini akan dijelaskan tentang latar belakang penelitian, rumusan masalah, batasan masalah, tujuan penelitian, manfaat penelitian dan sistematika penulisan.

# **1.1 Latar Belakang**

Film animasi 3D, dalam pembuatannya melalui beberapa tahapan, salah satunya adalah modeling. Modeling adalah pembuatan model berbentuk 3D dengan wireframe yang nantinya dalam film animasi 3D akan ditampilkan sebagai karkater atau benda – benda yang ada di film. Salah satu jenis model yang sering dibuat dalam animasi adalah model humanoid. Secara umum manusia memiliki ukuran manusia ideal yang telah disepakati oleh seniman dan ilmuan. Seorang *modeling artist* harus melakukan *modeling* manual menyusunnya dengan kumpulan vertex. Dalam tahapan membuat model 3D tersebut umumnya memakan waktu yang lama. Dapat diambil sebagai contoh pada film Coco yang dibuat oleh Pixar. Film tersebut menghabiskan waktu selama 6 tahun untuk pembuatannya (Lee Unkrich and Anderson 2017).

Blender adalah *software open source* yang digunakan khususnya untuk membuat animasi 3D. Seluruh urutan *pipeline* dalam pembuatan animasi 3D yang mencakup *modeling, rigging, animating, rendering, compositing, simulating, motion tracking* bahkan *video editing* dan pembuatan *game* dapat dikerjakan dengan Blender. Jika mengacu pada *pipeline* animasi dari studio animasi Dreamworks, ada 15 tahapan yang dilalui dalam pembuatan film animasi profesional. Tahapan tersebut antara lain :

*story, editorial, art, modeling, rigging, coloring, rough layout, final layout, animation, crowds, character effects, effects, matte painting, lighting dan image finaling*. Proses tersebut terbagi dalam *pre-production, production* dan *post-production*.

*Golden ratio* atau rasio emas dalah bilangan dalam matematika yang bernilai mendekati 1.618. Suatu ukuran dikatakan *golden ratio* jika rasio atau perbandingan dari dua nilai antara yang besar dan yang kecil bernilai 1.618. Rasio emas ini dapat ditemui pada *angka* Fibonacci, 0, 1, 1, 2, 3, 5, 8, 13, 21, 34, 55… dimana rasio pada suatu nilai dan nilai setelahnya adalah sama, yaitu 1,6. Dalam matematika, golden ratio biasanya didefinisikan sebagai *phi* ( $\phi$ ). Ukuran inilah yang ditemukan dalam tubuh manusia ideal. Pada tahun 1509 Luca Pacioli bekerja dengan Leonardo da Vinci telah merepresentasikan ukuran manusia ideal ini yang memiliki rasio emas dalam lukisannya, *Vitruvian Man*. Maka dari itu ukuran yang akan digunakan dalam pembuatan 3D humanoid ini akan diambil ukurannya dari bilangan Fibonacci.

Allah berfirman dalam Surat Al Infithaar ayat 7 – 8 :

ٱلَّذِي خَلَقَكَ فَسَوَّلُكَ فَعَدَلَكَ ٧ فِيَ أَيِّ صُورَةٍ مَّا شَاْءَ رَكَّبَكَ ٨ ا<br>ا  $\frac{1}{2}$ *7. Yang telah menciptakan kamu lalu menyempurnakan kejadianmu dan menjadikan (susunan tubuh)mu seimbang. 8. dalam bentuk apa saja yang Dia kehendaki, Dia menyusun tubuhmu.*

Berdasarkan ayat diatas, dapat kita simpulkan bahwa, Allah menciptakan manusia dengan ukuran yang telah ditentukan sedemikian rupa sehingga dalam kenyataannya dapat kita lihat ukuran yang indah dan sempurna, dengan ukuran yang seimbang dan tinggi yang sempurna Pada tahun 1509, Luca Pacioli telah berhasil mendefinisikan ukuran rasio emas

atau *golden ratio*, yang dapat ditemui di banyak bidang, salah satunya pada ukuran tubuh manusia. Inilah salah satu bukti kebenaran Al Qur'an yang ternyata 14 abad yang lalu jauh sebelum Luca Pacioli dan Leonardo da Vinci mendefinisikan tentang rasio emas emas dalam tubuh manusia, Al Qur'an telah menyebutkan mengenai hal itu.

Dalam penelitian ini akan dibahas tentang bagaimana pembuatan *add on* pada Blender yang berfungsi untuk *generating* model 3D berbentuk *humanoid* dengan ukuran *golden ratio* secara otomatis menggunakan Blender. Karena Blender bersifat *open source*, sangat memungkinkan untuk dilakukan *developing*. Dalam software Blender itu sendiri menggunakan bahasa pemrograman yang *open source* yaitu *Python*. Pembuatan *add on* akan dilakukan di dalam Blender menggunakan bahasa pemrograman Python 3.3. Model yang dihasilkan berfungsi untuk memudahkan perkerjaan *modeling artist* dan melengkapi *add on Human (Meta-Rig)* pada Blender yang berfungsi untuk *generate* tulang seluruh tubuh pada manusia.

# **1.2 Rumusan Masalah**

Berdasarkan latar belakang tersebut rumusan masalah yang akan dibahas di penelitian ini adalah, bagaimana membuat *add on* untuk generate 3D model humanoid dengan ukuran fibonacci pada blender dengan bahasa pemrograman *python*, *menggunakan software* Blender?

# **1.3 Tujuan Penelitian**

Penelitian ini bertujuan membuat *add on* pada blender yang berfungsi untuk *generate* model 3D *humanoid* dengan ukuran Fibonacci.

## **1.4 Batasan Masalah**

Batasan masalah dalam penelitian ini adalah model 3D *humanoid* yang telah didesain sendiri oleh penulis sesuai proporsi *golden ratio* yang menggukana ukuran bilangan Fibonacci, dan akan dibuat versi model 3D dengan *software* Blender.

# **1.5 Manfaat Penelitian**

Hasil dari penelitian ini diharapkan dapat terbentuknya suatu *add on* pada software Blender yang berfungsi untuk membuat 3D humanoid yang ukurannya sesuai dengan proporsi ukuran tubuh manusia yang sempurna sesuai dengan *golden ratio* menggunakan ukuran dari angka Fibonacci. Selain itu juga membantu membantu *3D artist* dalam melakukan *modeling* 3D *humanoid*.

### **1.6 Sistematika Penulisan**

Sistematika dan penulisan dalam laporan ini adalah sebagai berikut:

**Bab I Pendahuluan** : berisi latar belakang penelitian, rumusan masalah, tujuan penelitian batasan masalah dan manfaat penelitian.

**Bab II Tinjauan Pustaka** : berisi tentang pembahasan tentang penelitian yang telah dilakukan sebelumnya, dasar – dasar teori tentang *golden ratio*, Python, 3D *modelling* dan *software* Blender.

**Bab III Analisis dan Perancangan** : berisi analisa dan rancangan pembuatan *add on* pada Blender serta implementasi angka Fibonacci.

**Bab IV Hasil dan Pembahasan :** berisi hasil dari pengerjaan rancangan yang telah dibuat pada bab sebelumnya. Dan bahasan tentang hasil dari *add*  *on* Blender 3D *humanoid* menurut proporsi *golden ratio* dengan ukuran angka Fibonacci.

**Bab V Kesimpulan dan Saran :** berisi kesimpulan dari seluruh bagian penelitian beserta saran agar dapat membangun untuk penelitian yang lebih lanjut pada masa depan.

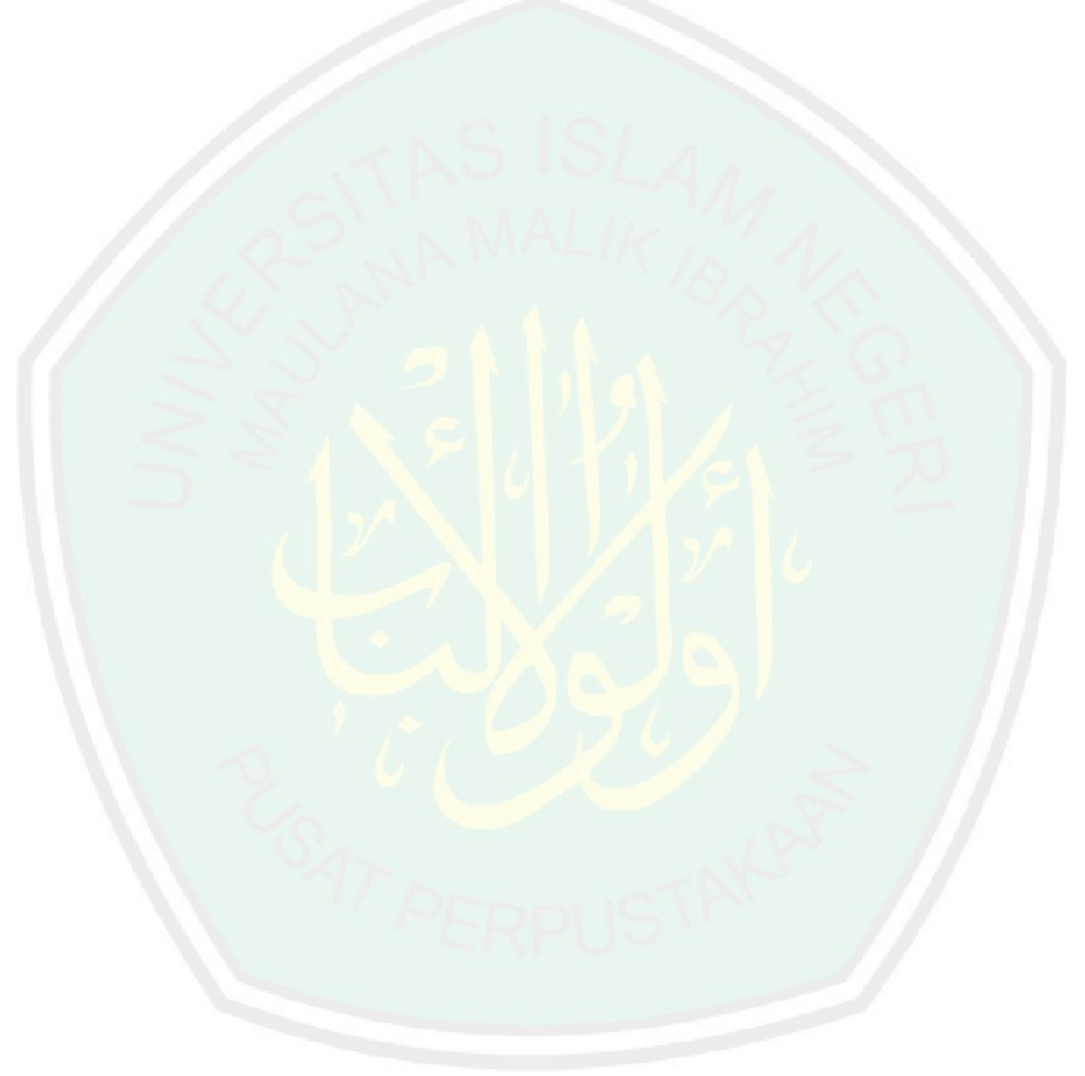

### **BAB II**

# **TINJAUAN PUSTAKA**

Pada bab ini, akan dijelaskan tentang penelitian terkait dengan penelitian yang dikerjakan oleh penulis. Selain itu juga dijelaskan tentang landasan teori yang berhubungan dengan penelitian.

# **2.1 Penelitian Terkait**

Penelitian tentang ukuran tubuh manusia sebelumnya telah dilakukan oleh Akhtaruzzaman dan Amir A. Shafie (2015) dalam jurnal yang berjudul, *"Geometrical Substantiation of phi, the Golden Ratio and Baroque of Nature, Architecture, Design and Engineering"* yang menjelaskan bahwa *golden proportion* atau *golden ratio* yang biasanya ditunjukkan dengan huruf yunani *phi* (Φ) merepresantasikan angka irrasional yang diperkirakan dengan 1,680339887. *Golden ratio* menjadi objek pembelajaran bagi banyak peneliti dan matematikawan dikarenakan keunikan yang ada di dalamnya. Pada zaman renaissance, para arsitek telah mempelajari topik yang menarik tersebut, mendokumentasikan dan mengaplikasikan *golden ratio* untuk beberapa pekerjaan seperti seni memahat dan arsitektur bangunan. *Golden ratio* telah dianggap sebagai ukuran yang paling indah untuk penglihatan manusia, dan ukuran ini tidak terbatas hanya bisa diaplikasikan pada hasil seni, tetapi juga bisa ditemukan dan dibuktikan keberadaannya pada alam melalui proporsi tubuh makhluk hidup, ukuran pertumbuhan dari tumbuhan, ukuran tubuh serangga dan juga pada model lain di alam semesta. Kekayaan yang ada pada *golden ratio* dapat diteliti dalam perhitungan matematis dengan pola geometri. Penelitian yang telah dilakukan menunjukkan tentang

penampakan keajaiban *golden ratio* yang ada hubungannya dengan seni, desain, matematika, sains dan alam semesta. Pada tubuh manusia dapat kita temui *golden ratio* di beberapa bagian, diantaranya, ukuran ujung kepala hingga ujung jari dengan ujung ukuran ujung kepala hingga pusar, ujung kepala hingga pusar dengan ujung kepala hingga dada dan memiliki ukuran yang sama pula dengan lebar dada dan panjang lengan bawah, lebar dada dengan panjang tengkorak dan masih banyak lagi pada bagian organ lain (Akhtaruzzaman & Shafie 2011).

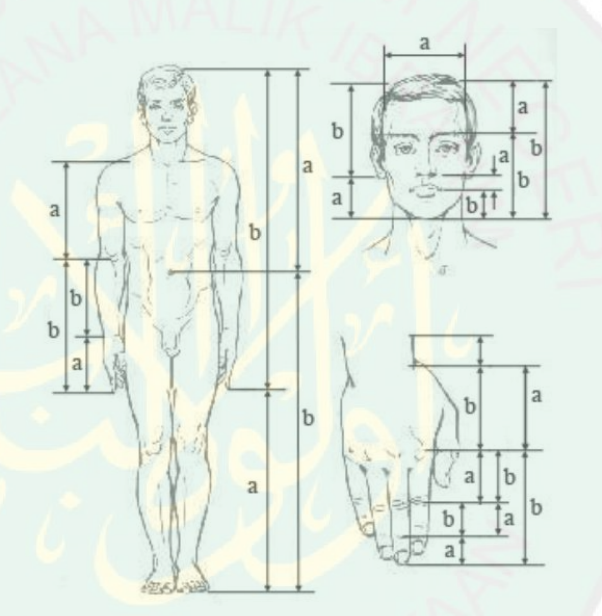

Gambar 2.1 Proporsi tubuh manusia

<span id="page-23-0"></span>Penelitian serutpa juga telah dilakukan oleh T. Anthony Davis dan dan Rudolf Altefogt seperti yang telah dijelaskan di jurnalnya yang berjudul *"Golden Mean of the Human Body"* nilai dari phi adalah 1.61803 atau yang berhubungan dengan *golden ratio* yang merupakan rasio yang dapat kita temukan di alam. Salah satunya pada rata - rata diantara panjang dari beberapa organ pada tubuh manusia. Leonardo Da Vinci telah menemukan total tinggi

dari manusia dan tinggi dari jari kaki ke pusar merupakan *golden ratio*. peneliti telah menetapkan berdasarkan penelitian yang telah dilakukan berdasarkan ukuran 207 siswa 175 laki - laki 32 perempuan di Pascal Gymnasium (salah satu sekolah di Jerman) di Muister dimana diperoleh ukuran yang hampir sempurna dengan rasio 1.618. Nilai ini telah didapat pada laki laki dan perempuan di rentan usia yang relatif sama. Bagaimanapun ukuran serupa dari 252 anak laki laki di Kota Calcutta memberikan sedikit perbedaan nilai yaitu 1.615. subjek yang paling tinggi dan terpendek di yang menjadi sampel di German berbeda pada ukuran tubuh. Memang ada sedikit perbedaan pada ukuran ini namun perbedaan tersebut masih masuk rata – rata yang bisa dikategorikan dengan ukuran *golden ratio* (Davis & Altevogt 1979).

| А      | <sup>B</sup> |        |        | E.      |
|--------|--------------|--------|--------|---------|
| 1127   | 2136         | 3263   | 5335   | 8618    |
| 1010   | 1757         |        | 4354   | 7121    |
| 4313   | 8009         | 12322  | 19900  | 32222   |
| 20.836 | 38.690       | 59.526 | 96.135 | 155.622 |
| 600    | 1206         | 1806   | 2885   | 4691    |
| 3713.  | 6803         | 10516  | 17015  | 27531   |
|        |              |        |        | 2767    |

Gambar 2.2 Ukuran badan siswa Jerman.

<span id="page-24-0"></span>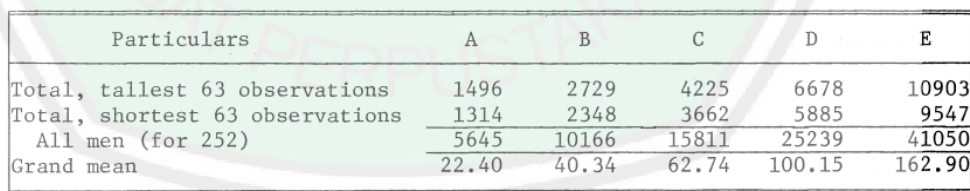

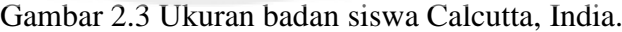

<span id="page-24-1"></span>

| Population                   | A/B   | B/C   | C/D   | D/E   |
|------------------------------|-------|-------|-------|-------|
| Tallest 25% (approximately)  | 0.528 | 0.655 | 0.609 | 0.621 |
| Shortest 25% (approximately) | 0.575 | 0.635 | 0.636 | 0.611 |
| Girls only                   | 0.498 | 0.668 | 0.626 | 0.615 |
| Boys only                    | 0.544 | 0.647 | 0.618 | 0.618 |
| All students (207)           | 0.537 | 0.650 | 0.619 | 0.618 |

<span id="page-24-2"></span>Gambar 2.4 Siswa Jerman : Proporsi antar tinggi badan.

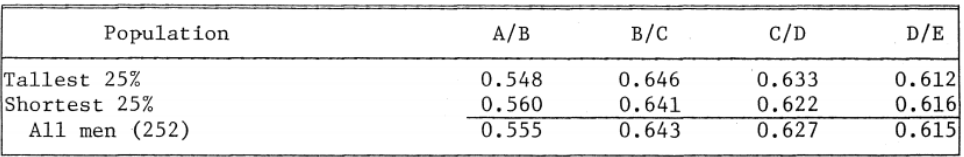

### Gambar 2.5 Anak Jerman : Proporsi antar tinggi badan.

<span id="page-25-0"></span>Penelitian lain juga dilakukan oleh Bulent Kaygin, Bilal Balcin, Cemaletin Yildiz dan Selahattin Arslan dalam jurnal yang berjudul *"The effect of teaching the subject of Fibonacci numbers and golden ratio through the history of mathematics"* pembelajaran ini bertujuan untuk menentukan pengaruh mengajarkan angka Fibonacci dan *golden ratio* melalui sejarah dari matematika terhadap prestasi siswa serta pendapat mereka mengenai masalah ini. Pembelajaran ini membawa kasus metode pembelajaran dengan 30 siswa yang sedang belajar di kelas 8 sekolah dasar di Erzincan, Turki pada musim semi tahun 2009 - 2010. Data yang telah dikumpulkan dari mengadakan tes dan memberi kuesioner yang terdiri dari 5 pertanyaan yang bersifat openended. Hasilnya menunjukkan bahwa mengjar angka Fibonacci dan *golden ratio* yang mana ada hubungannya dengan sejarah matematika memiliki efek positif terhadap prestasi siswa (Kaygn et al. 2011).

# **2.2 Landasan Teori**

# *2.2.1* **Animation** *Pipeline*

Film animasi 3D dalam pembuatannya memiliki beberapa tahapan yang cukup panjang, berbeda dengan animasi 2D pembuatannya langsung dilakukan dengan menggambar tiap frame pada film, di animasi 3D penggambaran tiap frame tersebut dilakukan secara digital dan berbentuk 3D.

Animation *pipeline* atau proses dalam pembuatan film animasi memiliki 15 tahapan, diataranya :

- 1. *Story*, penulisan naskah cerita yang berbentuk skrip dan kemudian akan digambar dalam bentuk *storyboard.*
- 2. *Editorial*, dari gambar gambar *storyboard* tersebut akan disatukan dan ditambahi dengan suara dan sedikit efek dan musik.
- 3. *Art*, mewarnai film yang sudah digambar pada *storyboard*. Pewarnaan meliputi karakter dan keadaan sekitar. Pada proses ini output masih dalam bentuk 2D.
- 4. *Modeling*, mulai membuat model 3D meliputi karakter dan *assets* dalam film, pembuatannya berdasarkan sketsa yang telah dibuat oleh *storyboard artist*.

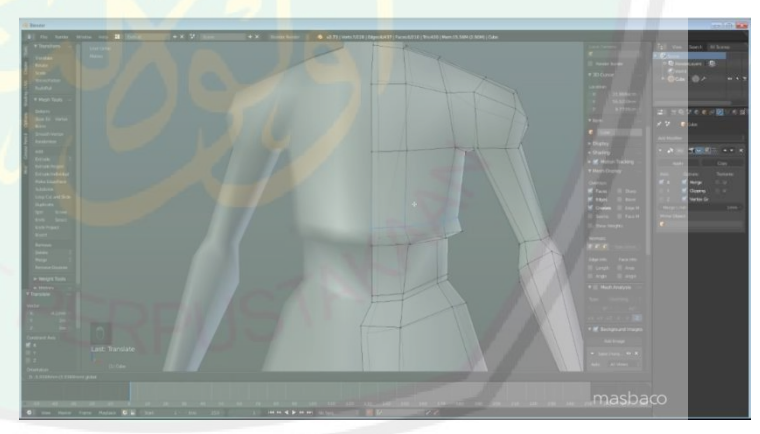

Gambar 2.6 *Modeling* 3D.

<span id="page-26-0"></span>Pada gambar 2.6 dapat dilihat bahwa *modeling* atau pembuatan model dengan wireframe dikerjakan dengan 3 sumbu yaitu x,y,z maka dari itu model yang dihasilkan akan berupa 3 dimensi.

- 5. *Rigging*, menambahkan tulang atau tali pada model 3D agar model tersebut dapat digerakkan, meliputi anggota gerak hingga ekspresi wajah.
- 6. *Coloring*, pewarnaan mulai dilakukan dalam 3D, menambahkan karakteristik pada tiap objek seperti kaca, debu, goresan dan lain - lain.
- 7. *Rough Layout*, pada tahap ini dilakukan penyusunan posisi dan penempatan kamera untuk selanjutnya dilakukan pengambilan gambar.
- 8. *Final Layout*, proses ini merupakan versi lebih halus dari rough layout. Mengganti model ke *high version*, mengatur suara, dan mendesain agar memberikan pengalaman yang menarik pada penonton.
- 9. *Animation*, menggerakan 3D model sesuai cerita, meliputi karakteristik cara berjalan, ekspresi wajah dan lain - lain.
- 10. *Crowds*, menambahakn objek atau karakter figuran dalam film sekaligus melakukan *animate* pada tiap karater figuran tersebut. Pada gambar 2.8 menunjukkan karakter utama dalam *shoot camera* dengan beberapa karakter figuran yang ada di belakangnya.
- 11. *Character Effects*, menambahkan gerak pada segala sesautu yang ada pada karakter, seperti grak rambut, efek duduk di sofa, dan sebagainya.
- 12. *Effects*, menambahkan detail pada film, seperti perubahan warna, jejak kaki, ledakan, asap dan lain – lain.
- 13. *Matte Painting*, mewarnai pemandangan sekitar, seperti langit, gedung, dan menambahkan asset untuk mendukung pemandangan yang ada dalam film.
- 14. *Lighting*, pengaturan cahaya pada film animasi, bagian inilah yang mengambil peran penting untuk melihat seperti apa hasil akhir dari film animasi.
- 15. *Image Finaling*, editing akhir jika terlihat ada kesalahan pada warna dan obyek 3D (Dreamworks 2016).

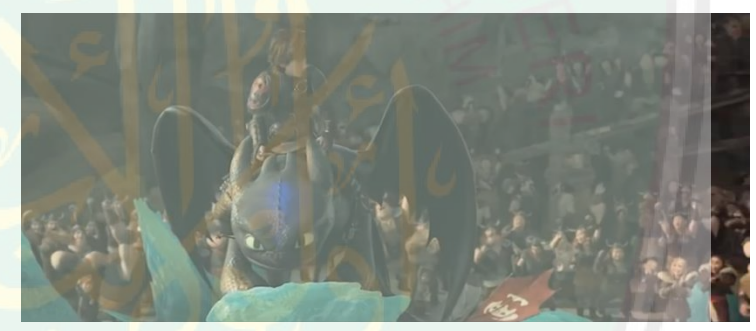

Gambar 2.7 Crowd di film How to Train Your Dragon

# <span id="page-28-0"></span>**2.2.2 12 Prinsip Animasi**

Prinsip dalam animasi ini didirumuskan oleh animator dari Walt Disney yaitu Frank Thomas dan Ollie Johnston dalam bukunya yang berjudul The Illusion of Life. Prinsip inilah yang sampai saat ini dipakai oleh seluruh animator yang ada di dunia. 12 prinsip tersbut adalah squash and stretch, anticipation, straight ahead and pose to pose, appeal, follow through and overlapping, ease in and out, stagging, arcs, timing, solid draw, exaggeration, dan secondary act. Berikut adalah penjelasan lebih lanjut mengenai 12 prinsip tersebut :

- 1. *Squash and Stretch*, object yang dapat bergerak cenderung berubah bentuk namun dengan mempertahankan volume yang sama dari benda tersebut, kecuali benda kaku yang tetap dalam bentuknya.
- 2. *Anticipation,* gerakan yang dilakukan di dunia nyata tidak dimulai secara tiba tiba. Tetapi terdiri dari tiga langkah yaitu, gerakan sebelum tindakan atau ancang – ancang, tindakan, dan gerakan yang mengikuti setelah tindakan. Secara umum, tidakan antisipasi ini adalah gerakan yang berlawanan dengan gerakan tindakan.
- 3. *Staging,* adalah penyajian dalam film animasi secara jelas. Gagasan ini dapat berupa tindakan, kepribadian, dan ekspresi, atau suasana hati. Tujuan dari *staging* adalah untuk mengarahkan perhatian penonton agar pesan yang ingin disampaikan dalam film animasi tersampaikan. Artinya, hanya ada satu ide dalam satu waktu. Objek utama harus difokuskan agar penonton tidak focus pada titik yang salah.
- 4. *Straight Ahead Action and Pose to Pose*, ini adalah dua cara berbeda dalam pembuatan animasi. Straight ahead adalah teknik menggambar dari fram satu sampai akhir secara berurutan. Sedangkan pose to pose adalah teknik yang sedikit rumit, yaitu menggambar awal frame kemudian akhir frame dari suatu gerakan setelah itu menggambar frame

yang ada di tengah – tengahnya dan seterusnya hingga menjadi suatu gerakan sempurna.

- 5. *Follow Through and Overlapping Action, follow through* merupakan gerakan yang terjadi setelah suatu aksi. Ketika objek telah selesai melakukan suatu aksi, jarang sekali langsung berhenti pada saat itu juga, tapi pada umumnya pasti ada gerakan lanjutan setelah berhenti. *Overlapping action* adalah gerakan lebih dari bagian obyek yang bergerak mengikuti aksi utama.
- 6. *Slow in and slow out*, gerakan tubuh manusia, dan sebagian besar benda, membutuhkan waktu untuk mempercepat dan memperlambat suatu gerakan. Dengan alasan ini, animasi akan terlihat lebih realistis jika memiliki lebih banyak gambar di awal dan akhir suatu tindakan, dengan menekankan banyak frame, dan lebih sedikit di tengah.
- 7. Arcs, Sebagian besar tindakan alami cenderung mengikuti lintasan melengkung, dan animasi harus mematuhi ini prinsip dengan mengikuti "busur" tersirat untuk realisme yang lebih besar. Teknik ini dapat diterapkan pada a menggerakkan anggota tubuh dengan memutar sendi, atau benda yang dilemparkan bergerak di sepanjang lintasan parabola. Itu pengecualian adalah gerakan mekanis, yang biasanya bergerak dalam garis lurus
- 8. Secondary action, Menambahkan tindakan sekunder ke tindakan utama memberikan adegan lebih banyak kehidupan, dan dapat membantu mendukung tindakan utama. Seseorang yang berjalan secara bersamaan dapat mengayunkan lengan mereka atau menahannya saku, berbicara atau bersiul, atau mengekspresikan emosi melalui ekspresi wajah. Hal yang penting tentang tindakan sekunder adalah yang mereka tekankan, alih-alih mengalihkan perhatian dari tindakan utama tindakan.
- 9. Timing, Pengaturan waktu mengacu pada jumlah gambar atau bingkai untuk tindakan tertentu, yang berarti kecepatan tindakan pada film.
- 10. Exaggeration, Berlebihan adalah efek yang sangat berguna untuk animasi, karena gerakan animasi yang berusaha keras untuk tiruan realitas yang sempurna dapat terlihat statis dan membosankan. Tingkat berlebihan tergantung pada apakah orang mencari realisme atau gaya tertentu, seperti karikatur atau gaya artis tertentu.
- 11. Solid drawing, Prinsip gambar solid berarti memperhitungkan bentuk-bentuk akun dalam ruang tiga dimensi, atau memberi mereka volume dan berat.
- 12. Appeal, Banding dalam karakter kartun sesuai dengan apa yang disebut karisma pada seorang aktor. Sebuah karakter yang menarik tidak selalu simpatik - penjahat atau monster

juga bisa menarik - Yang penting penonton merasa karakternya nyata dan menarik.

# **2.2.3 Inkscape**

*Inkscape* adalah *software open source* untuk *editing* grafis vektor. Fungsi dari *software* ini seperti Adobe Illistrator, Corel Draw, Freehand, atau Xara X. Perbedaan *software - software* editing tersebut dengan Inkscape adalah penggunaan *Scalable Vector Graphics* (SVG) dan open XML yang berbasis W3C Standard yang menjadi format asal.

Inkscape adalah *software* yang open source di bawah lisensi GNU *General Public License* (salah satu lisensi gratis untuk *software*), jadi siapapun dapat menggunakannya untuk tujuan apapun secara gratis, termasuk melakukan *developing* pada *software* tersebut.

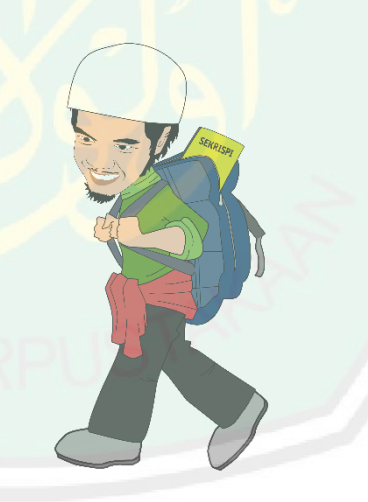

Gambar 2.8 Contoh hasil karya 2D dengan Inkscape.

<span id="page-32-0"></span>Pada gambar 2.8 diatas adalah contoh hasil dari karya 2D dengan menggunakan inkscape. Terlihat sebuah karakter dengan pakaian dan pose yang telah ditentukan. Software inkscape inilah yang nantinya akan digunakan penulis untuk membuat sketsa 3D untuk model manusia dengan ukuran *golden ratio*.

# **2.2.4 Blender**

Blender adalah *software open source* yang dibuat oleh Blender Foundation yang berfungsi untuk membuat suatu karya dalam 3D. *Software* ini telah mendukung hampir seluruh *pipeline* atau tahapan dalam membuat film animasi 3D, urutan tersebut meliputi *modeling, rigging, animate, simulasi, rendering, compositing* dan *motion tracking* bahkan *vidio editing* dan pembuatan *game*. Karena ini merupakan *software* yang *open souce*, jadi untuk pengguna yang sudah dalam tingkatan ahli dapat melakukan *developing* pada *software* yang mungkin nanti akan bisa dirilis pada versi Blender selanjutnya (Blender Foundations 2017).

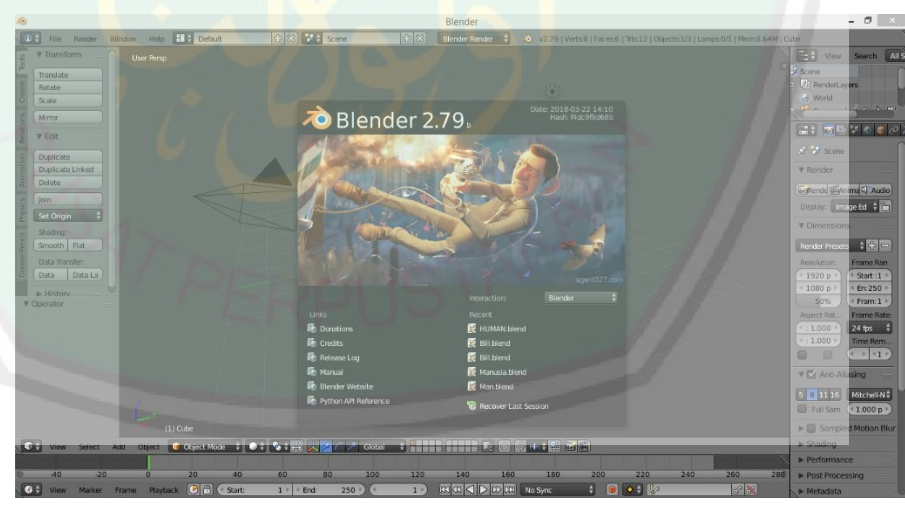

Gambar 2.9 Blender Splash Screen.

Secara default tampilan awal pada software blender akan seperti pada gambar 2.9 diatas. Namun tampilan tersebut masih bisa disesuaikan lagi, sesuai dengan kebutuhan pengguna. Sebenarnya

blender juga bisa digunakan untuk bekerja dalam 2 dimensi dengan menghilangkan salah satu sudutnya namun lebih familiar untuk digunakan editing dalam 3 dimensi.

File yang dihasilkan akan berekstensi .blend, namun dapat juga jika pengguna mengimpor dari ekstensi lain diantaranya Collada (.dae), Alembic (.abc), 3D Studio (.3ds), FBX (.fbx), Motion Capture (.bvh), Standford (.ply), Wavefront (.obj), X3D Extensible 3D (.x3d/.wrl), Stl (.stl), Scalable Vector Graphics (.svg).

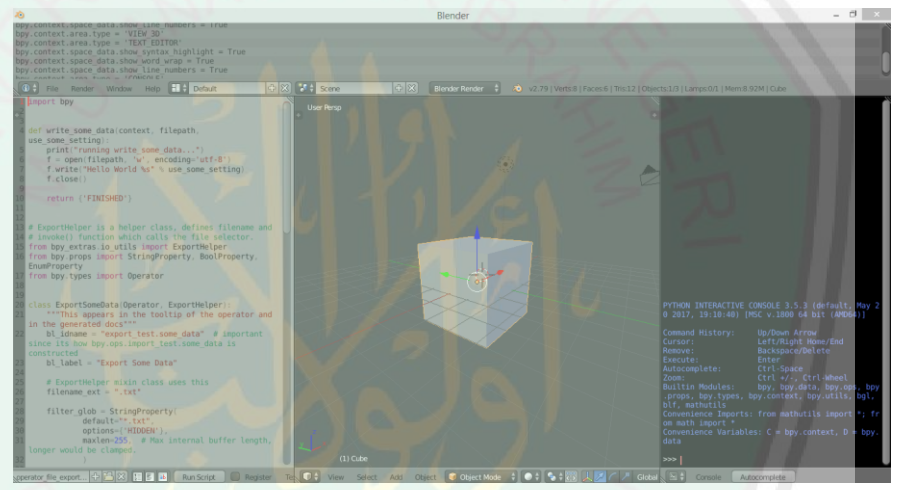

Gambar 2.10 Text Editor, 3D View dan Blender Console.

<span id="page-34-0"></span>Fitur untuk development pada blender, sudah disediakan di dalam software blender itu sendiri dengan text editor dan python console. Pada gambar 2.10 diatas dapat dilihat di sebelah kanan adalah text editor, sudah terdapat beberapa template yang bisa dipilih. Jadi seorang developer tidak perlu melakukan penulisan kode program mulai dari awal. Selain itu pada sebelah kanan merupakan python console.

Python console adalah salah satu fitur pada blender yang berfungsi untuk mengeksekusi perintah, dengan akses ke seluruh python API, command history dan auto-complete. Selain itu Jadi blender merupkan software yang sangat fleksibel untuk dilakukan developing.

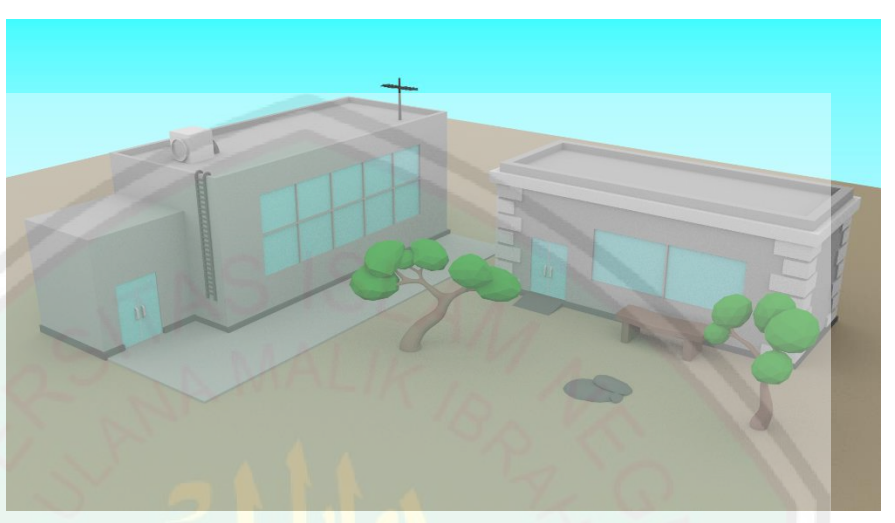

Gambar 2.11 Contoh hasil karya 3D dari Blender.

<span id="page-35-0"></span>Gambar 2.11 diatas adalah contoh hasil render dari dari blender. Asset yang ada dalam gambar diatas dibuat dengan dengan teknik manual 3D *modeling*, atau membuat suatu desain bekerja dengan tiga sudut yaitu x,y dan z.

Software blender juga merupakan *software* yang *cross-platform* atau dapat dijalankan di banyak platform seperti Linux, Windows dan Macintosh. Tampilan *software* menggunakan Open GL jadi akan didapat oleh user tampilan yang sama pada semua *platform*.

Lisensi penggunaan *software* Blender bersifat gratis untuk semua tujuan, termasuk komersial dan pendidikan. *Software* blender dirilis dibawah GNU General Public License (lisensi software gratis). Lisensi ini mengizinkan pengguna untuk menggunakan Blender untuk semua tujuan, mendistribusikan blender, mempelajari bagaimana
blender bekerja dan menggantinya dan mendistribusikan versi Blender yang telah dirubah. Saat ini Blender telah aktif dikembangkan oleh ratusan *developer* dari seluruh dunia. *Developer* ini meliputi *animator*, *artist*, ahli VFX, *bobbyists*, *scientist* dan masih banyak lagi. Semua dari mereka disatukan oleh keteretarikan yang sama untuk menciptakan *software open source* yang dapat digunakan bersama (Blender Foundations 2017).

#### **2.2.5 3D Modeling**

3D *Modeling* atau *digital modeling* merupakan proses pembuatan tampilan matematis objek atau bentuk yang berupa 3 dimensi. Hasil dari pembuatan ini biasanya dalam dunia industri disebut dengan model 3D atau 3D *mesh*. Contoh 3D model dari suatu karakter misalnya Tralfazz (karakter dari komik *indie*) dimana pembuatannya diawali dengan pembuatan sketsa konsep 2D kemudian dibuatlah versi 3D dari karakter tersebut.

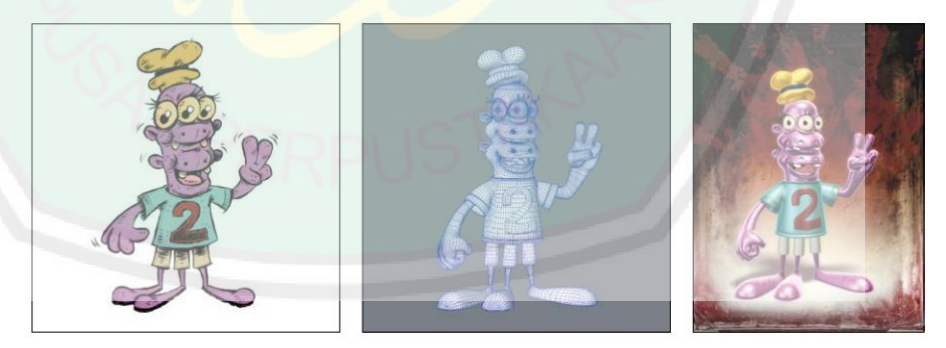

Gambar 2.12 karakter 2D, Wirerframe dan 3D Tralfazz.

3D model dapat dibuat secara manual atau otomatis. Metode yang paling sering digunakan dalam pembuatan 3D model adalah model yang dibuat oleh 3D artist dengan menggunakan software 3D, demikian pula dengan suatu *hardware* spesialis yang meungkinkan untuk melakukan *scanning* pada objek nyata menjadi model 3D (Vaughan 2012).

*Modeling artist* bisa saja melukan *modeling* tanpa berdasarkan kerangka 2D, namun untuk pembuatan karakter yang sesuai dengan apa yang diceritakan pada *storyboard*, desain kerangka secara 2D sangat diperlukan dalam pembuatan film animasi. Karena dengan kerangka inilah yang dijadikan dasar oleh *modeling artist* untuk membuat 3D model, sehingga model yang dihasilkan mampu menggambarkan seluruh karakteristik yang dibutuhkan seperti yang sudah dibuat pada tahap *storyboard.*

### **2.2.6 Python**

Python adalah bahasa pemrograman yang dibuat pada tahun 1980 (implementasi bahasa pemograman ini sekitar pada tahun 1989) oleh Guido van Rossum dan dikembangkan oleh Python Software Foundations.

Python memiliki karakteristik General purpose atau digunakan untuk kepentingan pada umumnya seperti pembuatan *software* dalam variasi yang luas. Selain itu, bahasa pemrograman Python menekankan pada bentuk kode dan sintaks yang mudah dibaca dan diterjemahkan bahkan oleh pengguna yang masih pemula.

Versi Python yang idgunakan oleh blender adalah Python 3.3*.0* Python mengakses data pada Blender dengan cara yang sama seperti

sistem animasi dan user *interface* termasuk pengaturan yang dirubah dengan menggunakan tombol dapat juga dirubah dengan Python.

Python dikembangkan dibawah *OSI-approved open source* license, yang membuatnya dapat digunakan dan disebarkan secara bebas bahkan untuk penggunaan komersil. Hingga saat ini Python telah digunakan dalam berbagai bentuk aplikasi, diantaranya website dan internet *development*, *scientific numeric*, pendidikan, *desktop GUI* (Graphical User Interface), pengembangan *software*, dan aplikasi bisnis (Python Foundations 2017).

## **2.2.7 Golden Ratio**

Richard Debnath dalam bukunya yang berjudul *"The Golden Ratio and Fibonacci Numbers"* menjelaskan *golden ratio* adalah seperti berikut :

Dalam geometri, *golden ratio* (atau *golden number* atau *golden section*) didefinisikan membagi gari AB di titik C ke dalam dua bagian yang tidak sama, yaitu bagian x dan bagian y(<x) yang dimana bahwa rasio dari bagian yang besar (x) ke bagian yang kecil (y) adalah sama dengan total  $x+y(=a)$  kepada bagian yang besar  $(x)$ .

$$
\frac{AC}{BC} = \frac{x}{y} = \frac{AB}{AC} = \frac{x+y}{x} = 1 + \frac{y}{x}
$$
 (2.1)

Berdasarkan rumus diatas dapat dinyatakan  $x^2 = y(x + y)$ , dimana menunjukkan bahwa x adalah *golden ratio* dari y dan (x+y).

Lebih lanjut lagi, rasio  $\frac{x}{y}$  memenuhi persamaan kuadrat atau lebih persisnya persamaan kuadrat emas di  $\frac{x}{y}$ :

$$
\left(\frac{x}{y}\right)^2 - \left(\frac{x}{y}\right) - 1 = 0\tag{2.2}
$$

Ia memiliki satu akar positif, dilambangkan dengan g atau  $α$  dan yang lainnya adalah akar negatif, dilambangkan dengan −g<sup>-2</sup> at**au** β yang berarti :

$$
\frac{x}{y} = g = \alpha = \frac{1}{2} (\sqrt{5} + 1) = 1 = 1.61833988749894848 \dots
$$
  

$$
\frac{x}{y} = \frac{1}{g} = \beta = \frac{1}{2} (\sqrt{5} - 1) = 1 = 0.61833988749894848 \dots
$$

Salah satu contoh implementasi *golden ratio* adalah pada segi empat. Segi empat dapat dikatakan sesuai dengan proporsi *golden ratio* jika memenuhi aturan ukurannya. Ukuran untuk membuat segi empat yang sesuai dengan aturan *golden ratio* sebenarnya cukup seerhana. Pertama, suatu garis dibagi menjadi dua, sesuai dengan rasio dari panjang *golden ratio*. Ukuran ini yang digunakan sebagai ukuran sisi segi empat emas (Watson 2017).

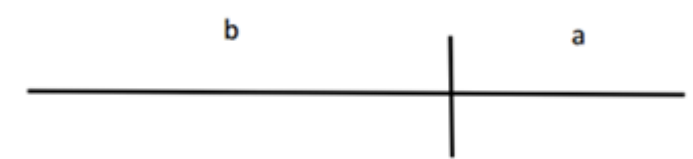

Gambar 2.13 Potongan garis *golden ratio*.

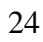

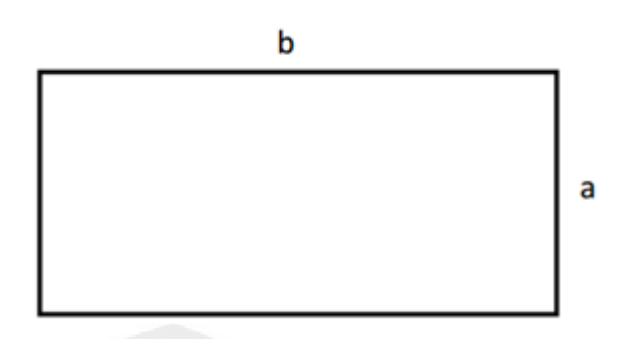

Gambar 2.14 Segi empat *golden ratio*.

Keunikan yang ada pada *golden ratio* adalah, ukuran rasio inilah yang hingga saat ini digunakan pada matematikawan, seniman, musisi dan masih banyak lagi bidang yang dapat menjadikan *golden ratio* sebagai acuan perhitungan. Tidak hanya itu, pada alam semesta juga, *golden ratio* sudah sering secara tidak sadar kita temui.

# *a. Golden Ratio pada Tumbuhan*

*Golden ratio* telah dipertimbangkan menjadi bagian penting pada keindahan bagi manusia dan nilai estetisnya sebagai bagian dari proporsi yang mengagumkan dari pertumbuhan makhluk hidup seperti tumbuhan dan binatang. Banyak bunga yang tertata daun bunganya sesuai dengan angka Fibonacci. Beberapa menunjukkan satu atau dua daun bunga. Tiga daun bunga lebih umumnya seperti bunga *lily* dan *iris*. Beberapa juga memiliki 5 daun bunga seperti *buttercups*, *wild rose*, *larkspur* dan *columbines*. Beberapa mempunyai 8, 12, 21, 34, 55 dan bahkan 89 daun bunga. Semua angka ini sesuai dengan angka Fibonacci (Akhtaruzzaman and Shafie 2012).

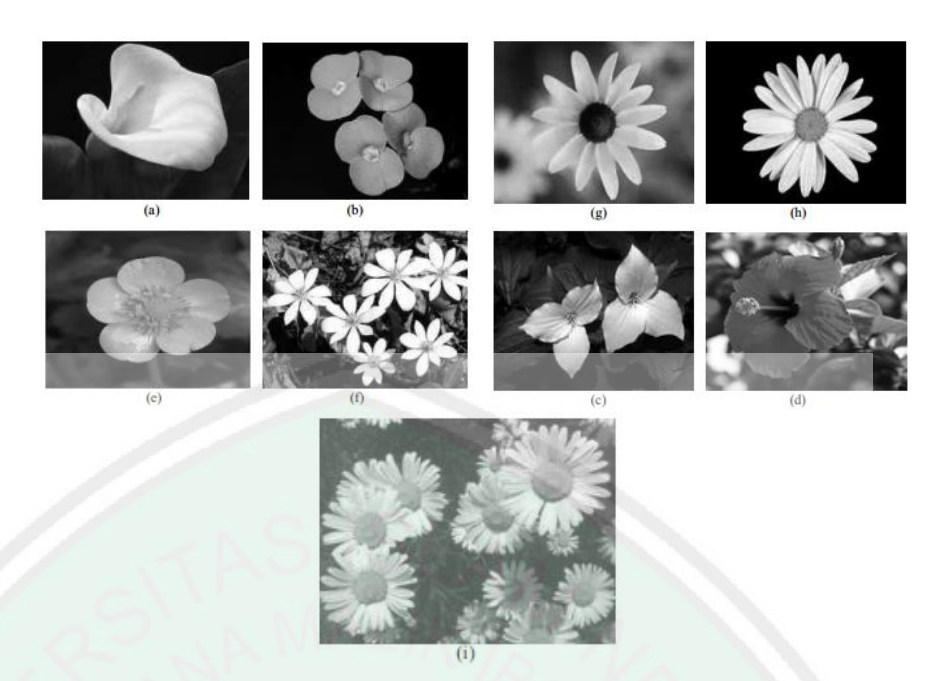

Gambar 2.15 *Golden ratio* pada bunga.

# *b. Golden Ratio pada Hewan*

Banyak sekali contoh *golden ratio* datau *divene proportion* ditemukan pada hewan, diantaranya ikan, burung, serangga, siput dan lain lain. Salah satunya adalah, mata, sirip dan ekor dari lumba - lumba memiliki ukuran *golden ratio* pada panjang tubuhnya. Contoh lain, tubuh pinguin juga dapat dideskripsikan dengan proporsi *golden ratio*. Ikan trout pelangi (Gamabar 2.13 h) juga menunjukkan ukuran yang sama dimana jika tiga segi empat *golden ratio* disatukan dapat sejajar dengan panjang tubuhnya, dan pada bagian mata dan ekor sejajar dengan ukuran terbalik segi empat emas dan persegi. Sirip ikan juga memiliki ukuran yang sesuai dengan *golden ratio*. Sebuah percobaan pada ikan blue angle menunjukkan bahwa seluruh tubuh ikan tersebut memiliki ukuran yang sempurna sesuai dengan segi empat *golden ratio*

(Gambar 2.13 g). Mulut insang dan ikan angle adalah memiliki ukuran proporsi *golden ratio* terbalik dengan tinggi badannya.

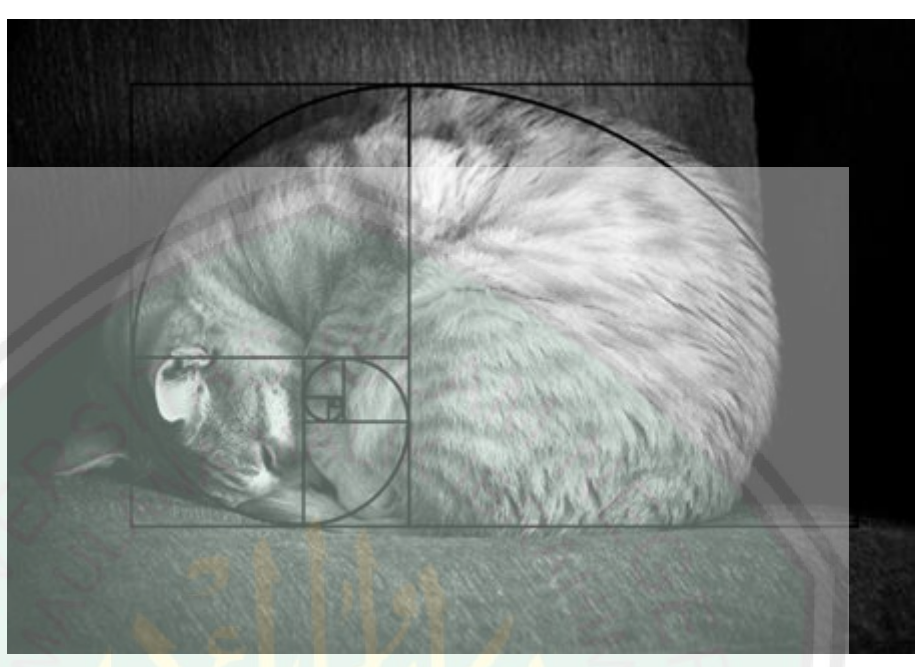

Gambar 2.16 *Golden Ratio* Pada Kucing.

Pada gambar diatas menujukkan salah satu penamkan *golden ratio* pada hewan, yaitu kucing dengan posisi tidur meringkuk. Ukuran *golden ratio* bentuk spiral dimulai dari posisi jari kucing hingga melalui seluruh bagian tubuhnya.

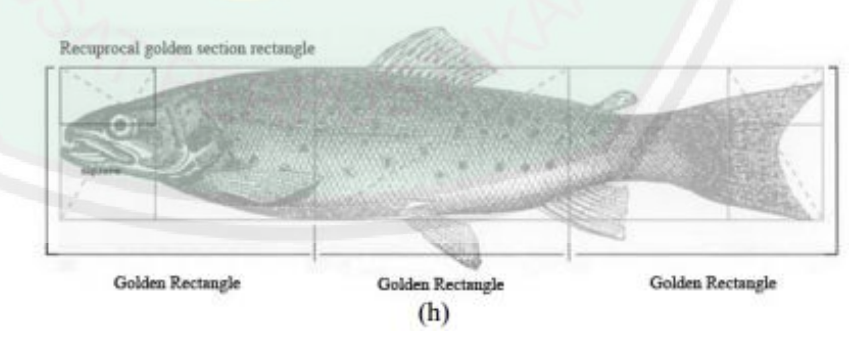

Gambar 2.17 *Golden ratio* pada siput dan ikan

Pada gambar 2.17 daiatas menunjukkan, ukuran *golden ratio* pada rainbow trout fish yang memiliki ukuran persegi panjang dengan *golden ratio* dapat disesuaikan dengan bagian tubuhnya. Pada bagian mata dan sirip ekor jika ditarik garis lurus sesuai dengan tinggi badan dan ditarik garis peersegi, akan membentuk ukuran persegi panjang *golden ratio* (Akhtaruzzaman and Shafie 2012).

#### **2.2.8 Bilangan Fibonacci**

Nama bilangan Fibonacci disandarkan pada penemunya yang bernama Fibonacci, lahir pada tahun 1170 masehi di kota Pisa Italia. dikarenakan informasi dari masa hidup Fibonacci sangat sedikit, detail mengenai kehidupan Fibonacci masih sedikit diketahui. Melalui kerja investigasi dan inferensi, para ahli telah sepakat memuat kesimpulan tersebut.

Dengan kerangka kerja yang diterima secara umum untuk menguraikan kehidupannya tidak begitu lengkap. Fibonacci lahir di Kota Pisa pada abad pertengahan, dia dikenal juga dengan nama Leonardo Pisano atau Leonardo Pisa. Fibonacci bukan nama aslinya, tetapi mungkin nama panggilannya yang berasal dari *filius* Bonacci yang berarti anak dari Bonacci. Banyak orang yang telah mendengarnya dan menghubungkannya dengan Fibonacci *number* dan solusi yang kemudian dinamakan *rabbit problem*. *Rabbit problem* adalah metode matematis sederhana untuk pertanyaan angka dari kelinci yang diproduksi oleh sepasang kelinci pada rentan waktu satu bulan.

Angka Fibonacci dihasilkan dengan cara mulai dengan angka 0, yang kemudian ditambahkan 1, yang menghasilkan angka 1. Angka 1 yang dihasilkan ditambahkan ke jumlah sebelumnya yaitu 1, sehingga

28

berjumlah 2, dan seterusnya. Berdasarkan logika ini, masing-masing angka Fibonacci baru berasal dari hasil penambahan saat ini ke jumlah ke angka sebelumnya. Untuk lebih menunjukkan proses ini, sepuluh pertama angka Fibonacci diilustrasikan (lihat Gambar 1).

Baris ketiga dari Gambar 1 menggambarkan sederhana perhitungan yang diperlukan untuk menurunkan angka Fibonacci. Meskipun istilah "Urutan Fibonacci" mungkin terdengar aneh, perhitungan ini mudah dipahami oleh siapa saja yang walaupun hanya memiliki keterampilan penjumlahan sederhana.

Tabel 2.1 Bilangan Fibonacci

| E <sub>0</sub><br>$\sim$ | $\blacksquare$<br>$\overline{\phantom{a}}$ | $\vert$ F? | F3                       | FA                       | $\Gamma$<br>NH.<br>$\rightarrow$ | F <sub>6</sub> | E7      | E <sub>2</sub>                 | FQ | ${\rm F}10$ |
|--------------------------|--------------------------------------------|------------|--------------------------|--------------------------|----------------------------------|----------------|---------|--------------------------------|----|-------------|
| ◡                        |                                            |            | $\overline{\phantom{0}}$ | $\overline{\phantom{a}}$ | $\cup$                           | Ő              | 1 J     | $\sim$ 1                       |    | ◡◡          |
|                          |                                            | $+$        |                          |                          | $3+5$                            | JTJ            | $8 + 5$ | $12 \cdot Q$<br>ా౦<br>$1 \cup$ |    |             |

Walaupun tidak dibutuhkan untuk mengerti konsepnya, urutan Fibonacci dapat dijelaskan dan dibuktikan melalui teorema sederhana dibawah ini.

Teorema 1. Jika masing masing Fi (I *≥* 1) adalah *angka*  Fibonacci, dapat dibuktikan keberannya sebagai berikut:

 $\sum nk = 1 = Fk = Fn+2 - 1$ *F1 = F3 – F2*  $F2 = F4 - F3$ *F3 = F5 - F4 F4 = F6 - F5* (Watson 2017)

Mengenai *rabbit problem* yang digagas oleh Fibonacci pada abad 12 adalah mengenai bagaimana populasi kelinci yang tumbuh dibawah keadaan yang ideal, seperti tidak ada predator yang memakan mereka atau tidak ada kekurangan makanan dan air yang akan mempengaruhi angka pertumbuhan. Jawaban dan pertanyaan ini adalah urutan Fibonacci, atau dikenal juga dengan nama angka Fibonacci yang diwali dengan angka 1 dan setiap angka baru sederhananya adalah jumlah dari dua angka sebelumnya. Jadi angka kedua dari urutan ini tetap 1, dari hasil jumlah 1 dan 0 pada urutan ini. Berikut adalah urutan angka Fibonacci.

• 0, 1, 1, 2, 3, 5, 8, 13, 21, 34, 55, 89, 144, 233, 377, 610, 987, 1597, 2584 … dst.

Angka Fibonacci dikatakan adalah salah satu sistem perhitungan yang ada pada alam, karena keberadaannya tidak hanya pada pertumbuhan kelinci, tapi juga di semua tempat di alam, mulai dari penataan daun pada tumbuhan ke struktur dari alam semesta. Proporsi khusus *golden ratio*, memiliki hubungan yang sangat dekat dengan angka Fibonacci. semua angka dari urutan jika dibagi dengan angka sebelumnya maka hasilnya diperkirakan 1.618, mendekati angka dari  $phi$  ( $\Phi$ ).

#### **BAB III**

### **METODOLOGI PENELITIAN**

### **3.1 Keterangan Umum** *Add On*

Desain 2D yang akan dibuat oleh penulis kali ini adalah kerangka 2D bentuk tubuh manusia yang sesuai dengan proporsi emas atau *golden ratio*. Sedangkan untuk mempermudah, ukuran yang akan dimasukkan disini diambil dari angka Fibonacci karena angka Fibonacci sudah ada *golden ratio* di dalamnya.

Pembuatan *add on* dalam Blender dapat dilakukan di dalam Blender itu sendiri. Fitur yang ada pada software Blender ada *text editor* dan Python *console* yang memungkinkan kita untuk melakukan *developing* pada Blender termasuk unutuk membuat *add on* baru.

*Text editor* berfungsi sebagai tempat kita untuk menulis kode program (dalam bahasa Python), fungsinya bisa dikategorikan sama dengan *text editor* lain seperti Notepad++, Sublime dan sebagainya. Sedangkan Python Console adalah suatu fitur dari blender yang memungkinkan pengguna untuk menjalankan perintah dengan akses ke semua Python API, melihat command *history* serta *auto-complete*.

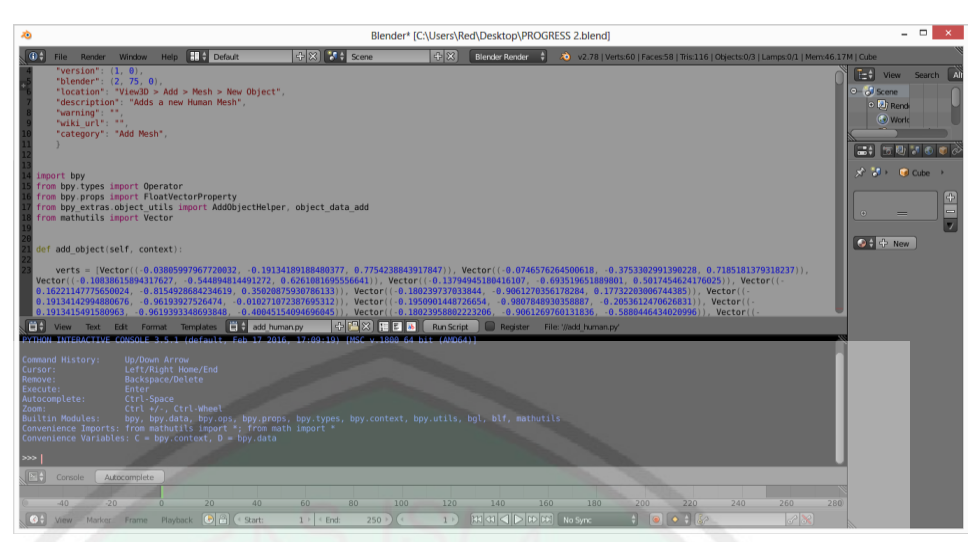

Gambar 3.1 Blender text editor dan Python *console*

Pembuatan *add on* dilakukan dengan pengumpulan data dari kumpulan *vertex* dari model 3D terlebih dahulu. Setelah itu, data dari *face* pada model. Kemudian dari kedua jenis data tersebut dimasukkan ke dalam *text editor* untuk fondasi awal dalam pembuatan model *humanoid.*

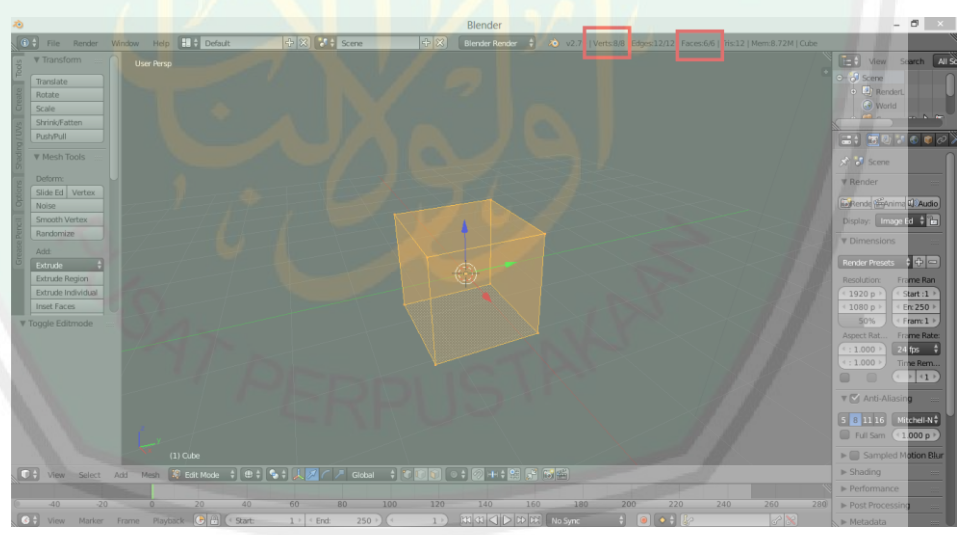

Gambar 3.2 *Vertex* dan *faces* pada blender

Gambar 3.2 diatas menunjukkan vertex dan faces dari sebuah kubus. Vertex adalah bagian titik dari sebuah model model 3D dan faces sebagai permukaan dari sebuah model 3D. Pada kubus ini yang menjadi model default pada blender memiliki 8 vertex dan 4 faces. Dalam software blender satu file yang dibuka akan ditunjukkan jumlah face dan vertex-nya di bagian panel info.

### **3.2 Analisa Kebutuhan**

Analisis dan perancangan dalam pembuatan *add on* Blender untuk generate *low poly* human menurut ukuran Fibonacci akan dijelaskan secara rinci pada sub bab ini.

# **3.2.1 Implementasi Ukuran Fibonacci**

Ukuran Fibonacci akan diimplementasikan dalam desain 2D yang akan dibuat oleh penulis. Ukuran *golden ratio* pada tubuh manusia yang telah dibahas dalam bab sebelumnya akan menjadi rujukan dalam menentukan mana bagian tubuh manusia yang memiliki rasio emas atau *golden ratio*. Bagian tubuh tersebut diantaranya : ukuran panjang tengkorak, lengan bawah, ujung kepala ke dada, ujung kepala ke siku, ujung kepala ke ujung jari, dan tinggi badan.

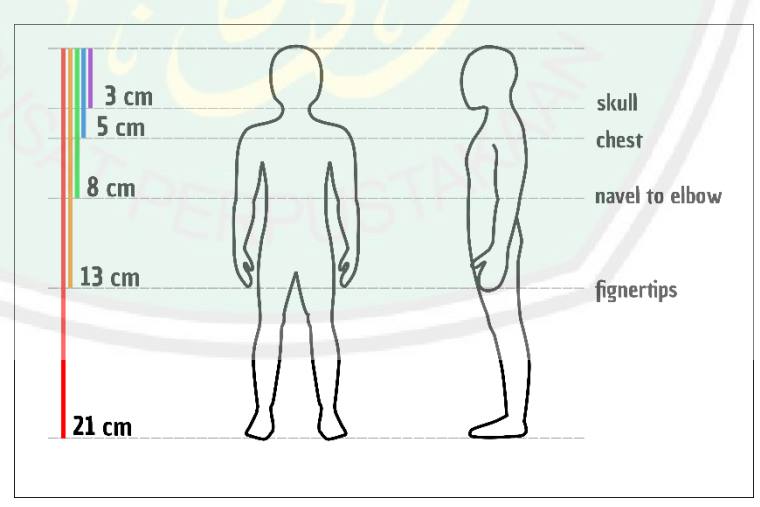

Gambar 3.3 Desain Kerangka 2D

Sketsa 2D yang ditampilkan pada gambar 3.2 diatas merupakan desain kerangka 2D yang dibuat dengan menggunakan Inkscape dan ukuran proporsinya sesuai dengan ukuran *fibonacci*. Tinggi badan (garis merah) dengan panjang ujung kepala ke ujung jari (garis oranye), panjang ujung kepala ke ujung jari (garis oranye) dengan panjang ujung kepala ke pusar dan siku (garis hijau), panjang ujung kepala ke pusar (garis hijau) dengan panjang ujung kapala ke dada (garis biru) dan panjang ujung kepala ke dada (garis biru) dengan panjang tengkorak (garis ungu). Kerangka 2D tersebut disesuaikan dengan rancangan model 3D, yaitu tampak depan dan samping agar mudah dilakukan tracing pada tahap *3D modeling*.

Ukuran yang digunakan dalam pembuatan kerangka ini diambil dari angka Fibonacci, yaitu 3,5,8,13 dan 21. Ukuran tersebut dimasukkan dalam satuan sentimeter yang dibuat dengan software Inkscape. Seperti yang kita bahas pada bab sebelumnya, dalam bilangan Fibonacci sudah mengandung proporsi *golden ratio*. Jadi setiap ukuran tersebut rasionya mendekati 1.618. Rincian ukuran kerangka tersebut, adalah sebagai berikut:

- Garis ungu  $(3 \text{ cm})$  = panjang tengkorak.
- Garis biru (5 cm) = panjang dari ujung kepala ke dada.

Golden ratio dengan garis hijau  $\frac{5}{3} = 1,67$ 

Garis hijau  $(8 \text{ cm})$  = panjang ujung kepala ke pusar / siku.

*Golden ratio* dengan garis oranye  $\frac{8}{5} = 1,6$ 

- Garis oranye  $(13 \text{ cm})$  = panjang ujung kepalang hingga ujung jari. *Golden ratio* dengan garis oranye  $\frac{13}{8} = 1,625$
- Garis merah  $(21 \text{ cm}) =$ tinggi badan.

*Golden ratio* dengan garis oranye  $\frac{21}{13} = 1,616$ 

Setelah kerangka 2D dibuat, langkah selanjutnya adalah mengekspor hasil desain 2D tersebut ke dalam gambar *bitmap*, dapat berupa JPG atau PNG, yang untuk selanjutnya di impor ke dalam *software* Blender.

#### **3.2.2 Modeling 3D**

*Modeling* 3D dilakukan dengan menggunakan *software* Blender. Langkah awal yang dilakukan adalah mengimpor desain kerangka 2D yang telah dibuat menggunakan Inkscape pada langkah sebelumnya.

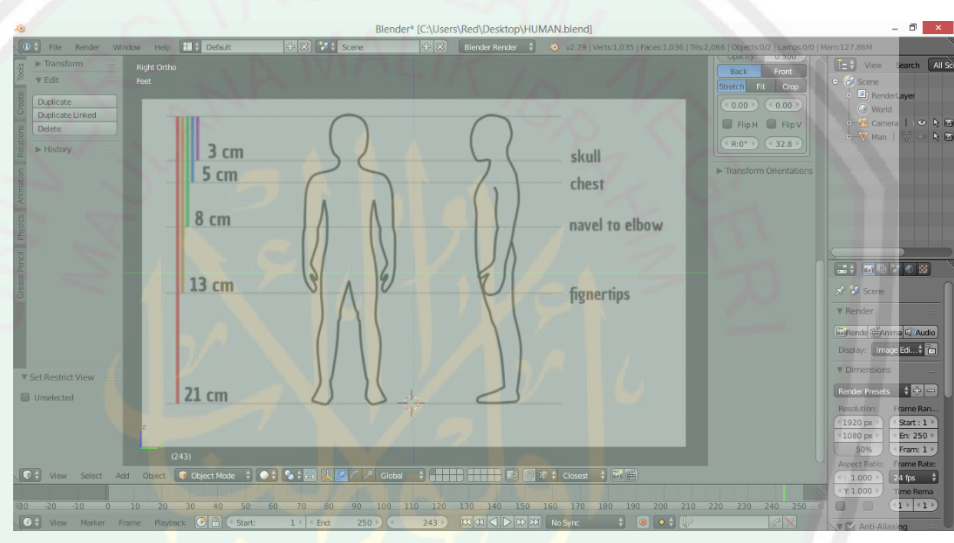

Gambar 3.4 Import desain 2D ke Blender.

Proses *modeling* dilakukan berdasarkan kerangka *modeling* 2D tersebut. Ukuran yang akan didapat secara otomatis akan sesuai dengan ukuran yang telah direncanakan yang menjadikan bilangan Fibonacci sebagai acuan.

Dalam *modeling* 3D, modeler akan bekerja dengan 3 sumbu, yaitu sumbu x,y dan z. Fungsi utama dari kerangka 2D yang telah dibuat tampak depan dan samping dengan *orthogonal view* adalah agar *modeler* dapat bekerja melakukan tracing model berdasarkan sumbu x,y dan z.

Hal unik dalam dunia desain 2D maupun 3D adalah, adalah setiap desainer mempunyai caranya sendiri dalam membuat suatu karya, meskipun hasil akhirnya nanti sama. Dalam *modeling* 3D *humanoid* misalnya, ada desainer yang terlebih dahulu melakukan *tracing* untuk model kepala, ada juga yang terlebih dahulu membuat bagian badan dahulu.

Pada *modeling* ini penulis terlebih dahulu membuat model dari badan. Tracing mulai dilakukan dari desain kerangka 2D yang tampak depan, kemudian dialanjutkan dari samping untuk tracing ketiga sumbu x, y dan z.

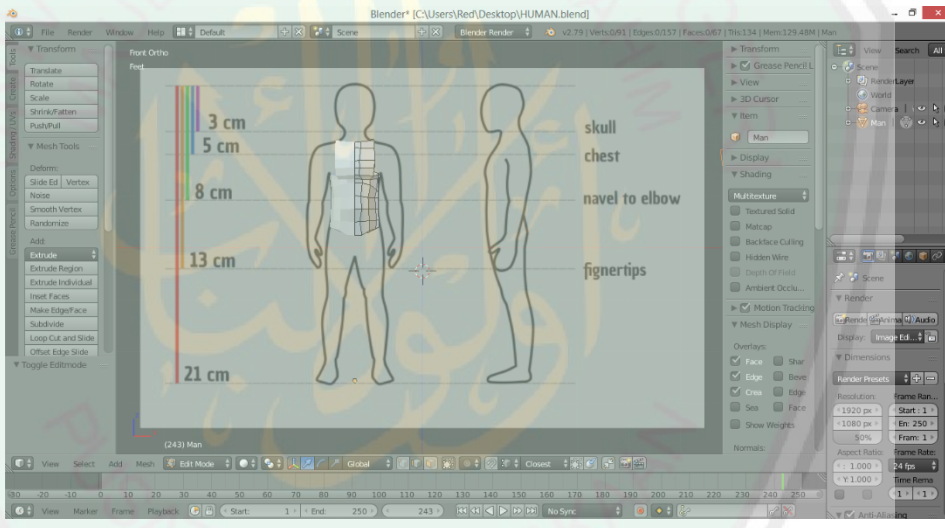

Gambar 3.5 *Modeling* badan tampak depan.

![](_page_52_Figure_1.jpeg)

Gambar 3.6 *Modeling* badan tampak samping.

Setelah selesai dengan bagian tubuh, dilanjutkan dengan bagian lengan dan tangan. Ukuran disesuaikan dengan desain kerangka 3D yang desain tersebut menjadikan bilangan Fibonacci sebagai acuan.

![](_page_52_Figure_4.jpeg)

Gambar 3.7 *Modeling* lengan dan tangan tampak depan.

![](_page_53_Figure_1.jpeg)

Gambar 3.8 *Modeling* lengan dan tangan tampak samping.

Kemudian dilanjutkan dengan membuat model kepala. Model ini dibuat dengan membuat *mesh cube* lain yang kemudian dibentuk sedemikian rupa agar menyerupai kepala dan ukuran disesuaikan dengan kerangka desain 2D yang telah dibuat.

![](_page_53_Figure_4.jpeg)

Gambar 3.9 *Modeling* kepala tampak depan.

![](_page_54_Figure_1.jpeg)

Gambar 3.10 *Modeling* kepala tampak samping.

Tahap akhir pada *modeling* adalah membuat model pada bagian kaki, sekaligus melakukan *fisnishing* atau penyempurnaan bentuk agar sesuai dengan desain yang telah dibuat.

![](_page_54_Figure_4.jpeg)

Gambar 3.11 *Modeling homanoid* tampak depan.

![](_page_55_Figure_1.jpeg)

Gambar 3.12 *Modeling homanoid* tampak samping.

Ukuran yang telah dibuat, mulai dari tahap pembuatan kerangka 2D hingga *modeling* 3D sudah pasti tidak persis sesuai dengan ukuran sebenarnya, tetapi memang *golden ratio* adalah bukan merupakan angka pasti yang dapat didefinisikan secara lengkap, maka dari itu, jika ukuran tersebut mendekati maka sudah dapat dikatakan *golden ratio*.

Dalam fisika juga ada sesuatu yang dikenal dengan asas ketidakpastian atau *uncertainity principle.* Asas ini dikenal oleh seorang ilmuan fisika asal Jerman yang bernama Warner Heisenberg. Dalam asas ini dikatakan bahwa pada prinsipnya manusia mustahil untuk mengetahui ukuran posisi dan kecepatan suatu materi dengan akurasi yang tepat (Hilgevoord 2006).

![](_page_56_Figure_2.jpeg)

Gambar 3.13 Diagram blok pembuatan 3D model *humanoid*.

### **3.3 Desain Sistem**

Data awal yang diambil pada penelitian ini berasal dari rancangan gambar 2D *orthogonal*. Dari gambar inilah yang nantinya akan dibuat wireframe 3D. Gambar 2D tersebut dibuat dan diukur sendiri oleh penulis yang telah sebelumya dilakukan penghitungan sesuai dengan bilangan Fibonacci. Jadi implementasi ukuran *golden ratio*, dilakukan sejak pembuatan kerangka 2D yang kemudian ukurannya akan diikuti oleh versi 3D dari gambar tersebut. Setelah itu data diambil dari kumpulan *vertex* yang telah dibuat pada versi 3D. Dari kumpulan *vertex* inilah yang nantinya menjadi acuan untuk pembuatan *add on* pada Blender.

![](_page_57_Figure_1.jpeg)

Gambar 3.14 Diagram Blok Alur Penelitian.

Pada gambar telah dijelaskan bahwa diagram alur penelitian, diawali dengan studi literatur. Sumber yang diambil pada tahap ini adalah dari jurnal – jurnal, skripsi sebelumnya, buku, serta artikel dari website resmi beberapa yang dibutuhkan sebagai rujukan penelitian, seperti Blender Foundations dan Python Foundations. Selanjutnya dilakukan perancangan desain pembuatan *add on*, mulai dengan mengumpulkan data apa saja yang dibuuhkan dan bagaimana membuatnya, berdasarkan dari studi literatur yang telah dilakukan sebelumnya yang akan dijadikan rujukan. Setelah itu mulai membuat desain kerangka 2D untuk dilakukan *modeling* 3D. Setelah itu melakukan *modeling* 3D dari kerangka 2D yang telah dibuat. Setelah jadi, barulah dapat dikumpulkan data kumpulan dari *vertex* model 3D yang

telah dibuat. Kemudian mulai membuat a*dd on* yang akan dipakakai di Blender. Setelah itu melakukan testing yang memiliki output berupa karakter *low poly* 3D bentuk manusia.

### **3.4 Penulisan Kode Program**

Software Blender memiliki fitur *text editor* untuk *developer* yang ingin mengembangkan *software* tersebut. Fungsi *text editor* pada Blender sama dengan *text editor* lain seperti Notepad++ dan Sublime. Pada tahap ini, penulisan kode program dilakukan seluruhnya di dalam Blender.

Pembuatan *add on*, sebenarnya bisa dilakukan dengan menggunakan software lain diluar blender, namun yang menjadi keunggulan dari text editor yang sudah tersedia di dalam blender adalah, kode yang sudah dituliskan dapat langsung dilakukan *running script* sehingga developer langsung dapat melihat hasil dari kode program yang telah dibuat.

Berikut adalah rincian alur penulisan kode program *add on* Blender untuk generate *3D modeling low poly humanoid* dengan ukuran angka Fibonacci.

# **3.4.1** *Add On* **Blender**

Langkah awal dalam penulisan kode program adalah membuat data id dari *add on* yang akan dibuat. Data id tersebut berupa nama *add on*, pembuat, versi *add on*, versi blender yang digunakan, dan lain – lain.

```
bl info = {
     "name": "Human Fibonacci",
     "author": "Muzakki",
    "version": (1, 0),
     "blender": (2, 75, 0),
     "location": "View3D > Add > Mesh > New 
Object",
     "description": "Add a new Human Fibonacci",
     "warning": "",
    "wiki url": "",
     "category": "Add Mesh",
     }
```
Setelah itu, melakukan impor beberapa modul yang dibutuhkan dalam pembuatan *add on*.

```
import bpy
from bpy.types import Operator
from bpy.props import FloatVectorProperty
from bpy_extras.object_utils import
AddObjectHelper, object_data_add
from mathutils import Vector
```
Sebelum mengambil sample dari 3D model manusia, untuk membangun suatu *add on* yang bisa *generate* model 3D perlu dilakukan penulisan kode operator untuk memberi tahu Blender bahwa kode program tersebut merupakan a*dd on*, memunculkannya pada menu agar bisa dipanggil ketika user melakukan klik pada button.

```
Class OBJECT OT add object (Operator,
AddObjectHelper):
          """Create a new Human 
Fibonacci"""
         bl idname = "mesh.add human"
          bl_label = "Add Human Fibonacci"
          bl_options = {'REGISTER', 'UNDO'}
          def execute(self, context):
             add object(self, context)
    return {'FINISHED'}
```
Operator dalam blender berisi tentang beberapa aktifitas yang diperlukan, seperti *scaling* dan *moving object*. Dalam operator ini ditulis juga id name dan label dan *execution function* yang berfungsi untuk melakukan eksekusi, apa yang terjadi setelah user menekan tombol.

Selanjutnya ada *function definition* untuk mendefiniskan model seperti apa yang nantinya akan dipanggil pada blender. Dalam penulisan kode inilah yang nantinya akan dimasukkan kumpulan dari vertex dan face dari model yang akan dijadikan *add on*.

```
def add object(self, context):
    verts = []
    edges = []
   faces = [] mesh = bpy.data.meshes.new(name="Human")
   mesh.from pydata(verts, edges, faces)
   object data add(context, mesh,
operator=self)
```
Setelah itu kode program untuk menampilkan button pada layout di blender yang berfungsi untuk mengeksekusi perintah di kode program yang telah ditulis sebelumnya.

```
def add object button(self, context):
     self.layout.operator(
           OBJECT OT add object.bl idname,
             text="Add Human Fibonacci",
             icon='OUTLINER_DATA_ARMATURE')
```
Kode program yang terakhir adalah register. Fungsi dari register adalah untuk memberitahu blender tentang *add on* yang dapat di impor untuk diaktifkan dan di non aktifkan.

```
def register():
bpy.utils.register_class(OBJECT_OT_add_object)
bpy.utils.register manual map(add object manual
map)
bpy.types.INFO_MT_mesh_add.append(add_object_but
ton)
def unregister():
bpy.utils.unregister_class(OBJECT_OT_add_object)
bpy.utils.unregister_manual_map(add_object_manua
l_map)
bpy.types.INFO MT mesh add.remove(add object but
ton)
if name == " main
     register()
```
Model 3D pada blender sebenarnya adalah merupakan hasil *compile* dari bahasa pemrograman Python 3.3. Dalam penulisan kode program ini sangat tidak mungkin jika kita langsung menulis program dari model 3D tanpa ada referensi dari model 3D, karena kode program dari sebuah model 3D adalah berupa *vertex* atau titik dan *faces* atau permukaan yang menghubungkan antar *vertex* dan membentuk suatu model tertentu berdasarkan titik koordinat yang telah ada.

### **3.4.2 Data Vertex**

Model 3D pada Blender sebenarnya adalah merupakan hasil *compile* dari bahasa pemrograman python 3.3. Dalam penulisan kode program ini sangat tidak mungkin jika kita langsung menulis program dari model 3D tanpa ada referensi dari model 3D, karena kode program dari sebuah model 3D adalah berupa *vertex* atau titik dan *faces* atau permukaan yang menghubungkan antar *vertex*.

Object 3D yang terdiri dari beberapa *vertex* pada Blender, jika kita melakukan seleksi pada salah satu *vertex,* makan akan menunjukkan 3 titik koordinat dari *vertex* tersebut. Koordinat tersebutlah yang akan diambil untuk pembuatan *add on*. Masalah yang terjadi adalah jika ada ratusan *vertex* yang harus dicatat, maka akan membutuhkan waktu yang sangat lama. Solusi dari masalah tersebt adalah menggunakan *python console*.

```
def add object(self, context):
     verts = []edges = [1]faces = []
mesh = bpy.data.meshes.new(name="Human 
Fibonacci")
mesh.from pydata(verts, edges, faces)
object_data_add(context, mesh, 
operator=self)
```
Kode program diatas dituliskan di *text editor* yang berfungsi sebagai penampung kumpulan data *vertex* dan *faces* yang akan diambil untuk pembuatan *Add On Human* Fibonacci. Setelah itu dengan menggunakan python console akan dituliskan secara otomatis kumpulan *vertex* dari 3D model yang menjadi referensi.

Pada tahap ini yang dibutuhkan adalah bagaimana melakukan pengumpulan data untuk koordinat dari suato model 3D. Pengumpulan data ini dapat dilakukan dengan membuat *array*, dalam *python*, *list comprehension*. Untuk membuat list dalam python console, padat dilakukan dengan menuliskan command dibawah ini.

```
human verts = vert for vert in
C.object.data.vertices]
```
List human verts sudah dibuat, dengan isi jumlah berdsarkan urutan dari vertex 3D model yang di seleksi. Sedangkan yang dibutuhkan adalah koordinat dari vertex tersebut. Untuk mengganti list tersebut menjadi data koordinat dapat dilakukan dengan cara menulikan command di bawah ini.

```
human verts = [vert.co for vert inC.object.data.vertices]
```
*Command* diatas adalah untuk mengumpulkan daftar dari object yang telah diseleksi untuk diambil data koordinat *vertex*. Setelah command

diatas dieksekusi, titik koordinat dari vertex sudah masuk pada *list*, selanjutnya adalah menuliskan daftar koordinat model 3D, pada *text editor* yang berisi kode program yang telah dibuat di awal.

D.text['add\_human\_fibonacci.py'].write(human\_ve rts.\_\_repr\_\_())

Command diatas adalah untuk memberi akses pada python console untuk menuliskan text pada text editor. Setelah meksekusi command diatas, akses sudah didapat dan penulisan pada text editoe melalui python console sudah dapat dilakukan

D.text['add human fibonacci.py'].write(human\_ve rts. repr ())

*Command* diatas adalah untuk menuliskan tipe data *string* pada *text editor*. Data *string* yang akan kita panggil adalah daftar koordinat dari *vertex* yang telah dikumpulkan dengan cara mengarahkan *crusor* pada bagian kode program yang menunjukkan kumpulan *vertex* terlebih dahulu. Kemudian mengeksekusinya pada python console.

Hasil dari pengumpulan data vertex tersebut akan berupa titik – titik koordinat 3D view pada blender yang dituliskan seperti dibawah ini :

```
50
```

```
verts = [Vector ((-0.03805997967720032, -0.19134189188480377, 0.7754238843917847)),
Vector((-0.0746576264500618, -
0.3753302991390228, 0.7185181379318237)), 
Vector((-0.10838615894317627, -
0.544894814491272, 0.6261081695556641)), 
Vector((-0.13794945180416107, -
0.693519651889801, 0.5017454624176025)),…
```
# **3.4.3 Data** *Faces*

Pengumpulan data *faces* tidak jauh berbeda dengan data *vertex*, hanya jenis data yang akan diambil yang berbeda. Setelah tahap pengumpulan data *vertex* selesai, jika dilakukan running script, sebenarnya

```
human faces = [f for f in
C.object.data.polygons]
```

```
human faces = [ [vert for vert in f.vertices]
for f in C.object.data.polygons]
```
D.texts['human\_fibonacci.py']

```
D.texts['human fibonacci.py'].write(human faces
. repr ())
```
a*dd on* sudah dapat digunakan. Semua *vertex* akan berada pada tempat yang benar, namun tidak memiliki *faces* atau permukaan.

Keempat *Command* diatas dituliskan pada Python *console* secara berurutan, dengan fungsi dan tahapan yang sama dengan pengumpulan data vertex. Dimulai dari membuat list, kemudian merubah data yang ada di dalam list menjadi koordinat dari vertex, setelah itu mengakses untuk pnulisan text pada text editor melalui python console dan mengeksekusi penulisan data dalam list ke ke dalam text editor.

Hasil dari pengumpulan data faces atau permukaan tersebut akan berupa empat titik koordinat 3D view yang saling berhubungan satu sama lain yang menjadikannya sebagai faces pada 3D model.

faces =  $[11, 12, 865, 864], [6, 7, 860, 859],$ [1, 2, 855, 854], [12, 13, 866, 865], [7, 8, 861, 860], [2, 3, 856, 855], [13, 14, 867, 866], [8, 9, 862, 861], [3, 4, 857, 856], [9, 10, 863, 862], [4, 5, 858, 857], [10, 11, 864, 863], [5, 6, 859, 858], [0, 1, 854, 853], [25, 26, 11, 10], [20, 21, 6, 5], [15, 16, 1, 0],…

#### **3.5 Perancangan Pengujian** *Add On*

Pada tahun 1509, Luca Pacioli adalah seorang akuntan dan matematikawan dari Italia, bekerja dengan Leonardo da Vinci untuk

mengilustrasikan *golden ratio* menggunakan proporsi manusia, yang mana mereka mendefinisikan 'Devine Proportion'.

![](_page_68_Figure_3.jpeg)

Gambar 3.15 Lukisan Vitruvian Man.

Ilustrasi dari Leonardo da Vinci ini dikenal dengan Vitruvian Man dan itu diomaksudkan untuk menunjukkan semua ukuran *golden ratio* pada tubuh manusia. Setelah menganalisa bagian ini, ditemukan bahwa lingkaran dan persegi yang menjadi frame pada gambar manusia tersebut memiliki rasio kasar 0.609 yang mana hanya 0.009 ukuran yang keluar dari *golden ratio*, 0.618. Da Vinci mungkin telah salah dengan 0.009 tetapi hal tersebut luar biasa karena pada ukuran tersebut telah mendekati 0.618 tanpa menggunakan peralatan yang modern. (Ji 2016)

Model vitruvian man inilah yang nantinya akan digunakan sebagai acuan untuk membandingkan proporsi dari human dari *add on* dan 'Vitruvian Man' milik Leonardo da Vinci.

Bentuk pengujian yang akan dilakukan adalah.

- 1. Seberapa persis rasio ukuran antara model 3D a*dd on* dengan model *orthographic photo* dari manusia sebenarnya?
- 2. Apakah model 3D dari *add on* blender untuk generate 3d *modeling* low poly humanoid dengan ukuran Fibonacci, berfungsi dengan baik jika digunakan dalam 3D animasi?

# **3.6 Penerapan** *Add On*

Penerapan yang akan dilakukan setelha pembuatan *add on* adalah menjadikan hasil dari *Add on* tersebut untuk sebuah scene dalam film animasi pendek. Secene tersebut berupa gerak berjalan dari model 3D hasil generate dari *add on*.

Pada software blender 2.79b telah tersedia *add on* untuk generate human bone. Bone inilah nantnya akan dikombinasikan dengan *add on* 3D model dari *add on* yang telah dibuat untuk menjadikan sebuah object 3D tersebut dapat dipakai dalam suatu film animasi.

#### **BAB IV**

#### **HASIL DAN PEMBAHASAN**

Pada bab ini akan dibahas mengenai hasil pengerjaan yang telah dilakukan sesuai dengan perancangan pada bab sebelumnya. Pengujian yang akan dilakukan adalah tenatang bagaimana hasil dan dampak yang diberikan oleh *add on* Blender untuk generate 3D *modeling low poly humanoid* dengan ukuran *fibonacci*.

### **4.1 Peralatan Yang Digunakan**

Software yang akan digunakan adalah blender, jadi minimum requirement akan mengacu pada software blender itu sendiri. Pada software blender 2.7x *minimum requirement* hardware yang dibutuhkan adalah sebagai berikut :

- 32-bit dual core 2Ghz CPU with SSE2 support
- 2 GB RAM
- 1280×768 Display
- Mouse or trackpad
- OpenGL 2.1 compatible graphics with 512 MB RAM

Untuk system operasi, software Blender juga mendukung beberapa platform diantaranya :

- Windows Vista (keatas)
- MacOS 10.6 (keatas)
- Linux

Para developer dari blender mengizinkan untuk siapapun yang ingin membuat jalan pintas dengan mengatur ulang beberapa konfigurasi, namun

pihak blender sendiri hanya dappat mendukung platform yang digunakan oleh developer aktif. Sedangkan untuk kartu grafis, pada Blender 2.7x harus dijalankan pada semua sistem yang mendukung OpenGL 2.1 keatas, dengan driver kartu grafis terbaru (Foundations Blender 2018).

Beberapa kebutuhan yang diperlukan dalam pembuatan *add on* blender *add on* blender untuk generate 3d *modeling* low poly humanoid dengan ukuran Fibonacci ini meliputi minimalnya seperti yang telah dijelaskan diatas berdasarkan software blender. Namun pada pembuatan *add on* ini penulis membuatnya dengan komposisi software dan hardware sebagai berikut.

### **4.1.1 Perangkat Keras**

Sedangkan peralatan yang digunakan oleh penulis dalam membangun *add on* adalah sebagai beikut.

| N <sub>0</sub> | <b>Perangkat Keras</b> | <b>Spesifikasi</b>                                         |  |  |
|----------------|------------------------|------------------------------------------------------------|--|--|
|                | Processor              | Intel <sup>®</sup> Pentium <sup>®</sup> CPU B960 @ 2.20GHz |  |  |
|                | <b>RAM</b>             | 3 GB                                                       |  |  |
|                | <b>VGA</b>             | Intel HD Graphics (Toshiba)                                |  |  |
|                | <b>HDD</b>             | 456 GB Hitachi HGST (SATA)                                 |  |  |
|                | Mouse                  | Logitech (Three Button Mouse)                              |  |  |
|                | Keyboard               | Lenovo (Anti Ghosting)                                     |  |  |

Tabel 4.1 Perangkat Keras Yang Digunakan.

Perlu diketahui, spesifikasi perangkat keras yang ada pada table 4.1 diatas bukan spesifikasi minimal yang harus dipenuhi dalam pembuatan *add on*, namun dapat dijadikan acuan bahwa dengan spesifikasi seperti inilah perangkat keras yang digunakan penulis dalam membangun *add on*.
#### **4.1.2 Perangkat Lunak**

Perangkat lunak yang digunakan oleh penulis dalam membangun *add on* adalah sebagai berikut.

| No | <b>Software</b> | Fungsi         |
|----|-----------------|----------------|
|    | Windows 8       | Sistem Operasi |
|    | Blender         | Desain 3D      |
|    | Inkscape        | Sketsa 2D      |

Tabel 4.2 Perangkat Lunak Yang Digunakan.

Pada table 4.2 tersebut dijelaskan komposisi software yang digunakan. Software Blender berfungsi untuk pembuatan *add on*, dimana di dalamnya dilakukan pembuatan model 3D serta penulisan kode program untuk *add on*. Inkscape adalah software pembuat grafis 2D, yang digunakan untuk pembuatan sketch sebgai acuan ukuran yang nantinya akan diimpor ke dalam software blender. Blender dan Inkscape merupakan software open source yang dapat dengan gratis digunakan.

# **4.2 Importing** *Add On*

*Add on* yang telah dibuat di dalam text editor dalam software blender disimpan dalam bentuk file python yang berekstensi *.py.* Seletah itu untuk menggunakannya dengan cara meng-impor file tersebut ke dalam *add on* di blender.

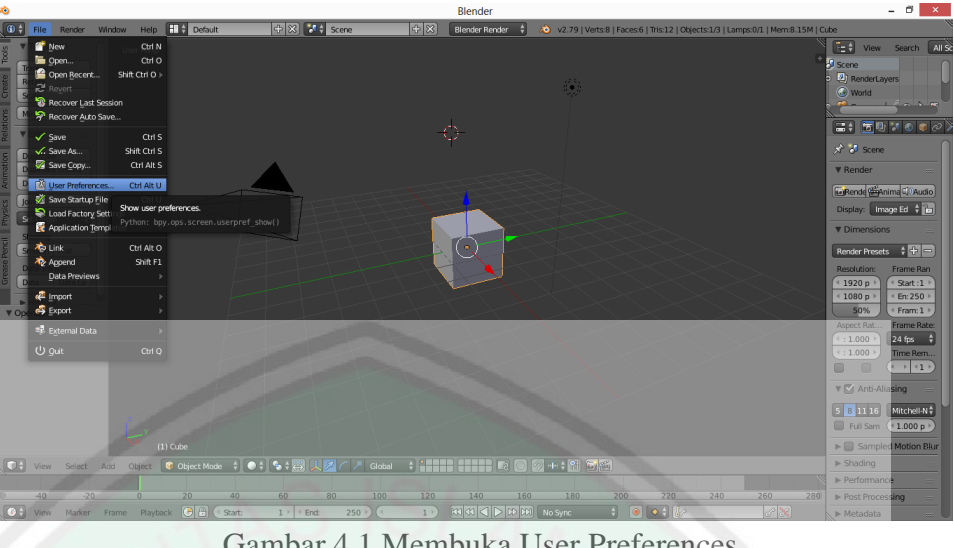

Gambar 4.1 Membuka User Preferences

Langkah awal adalah membuka file + user preferences. Pada bagian ini akan ditunjukkan window user preferences, yaitu tempat user mengatur ulang blender sesuai dengan kebutuhan. Pengaturan tersebut dapat berupa perubahan warna control mouse dan tombol shortcut, import *add on*, dan lain - lain

| Interface                                                              | Editing                                        | Input                                                                         | Add-ons                                                                                                    | <b>Themes</b> | File | System |
|------------------------------------------------------------------------|------------------------------------------------|-------------------------------------------------------------------------------|----------------------------------------------------------------------------------------------------|---------------|------|--------|
| ନ<br>Supported Level<br>Official<br>Community<br>Testing<br>Categories | Archimesh:                                     | Multiple add-ons with the same name found!<br>Please delete one of each pair: | C:\Program Files\Blender Foundation\Blender\2.79\scripts\addons\archimesh\ init .py<br>C:\Users\Red\AppData\Roaminq\Blender Foundation\Blender\2.79\scripts\addons\archimesh\ init .py |               |      | л      |
| All<br><b>User</b>                                                     |                                                | <b>D</b> J 3D View: 3D Navigation                                             |                                                                                                    |               |      | 岁      |
| Enabled<br><b>Disabled</b>                                             |                                                | $\triangleright$ $\square$ 3D View: Copy Attributes Menu                      |                                                                                                    |               |      | *      |
| 3D View                                                                |                                                | <b>D B</b> 3D View: Display Tools                                             |                                                                                                    |               |      | X      |
| Add Curve<br>Add Mesh                                                  | y<br>$D \Box$<br>3D View: Dynamic Context Menu |                                                                               |                                                                                                    |               |      |        |
| Animation<br>Camera                                                    | D                                              | %<br>3D View: Layer Management                                                |                                                                                                    |               |      |        |
|                                                                        | $D \Box$                                       | 3D View: Math Vis (Console)                                                   |                                                                                                    |               |      | 富      |
| <b>Characters</b>                                                      |                                                | ٣<br>D<br>3D View: Measurelt                                                  |                                                                                                    |               |      |        |
| Development<br>Game Engine                                             |                                                |                                                                               |                                                                                                    |               |      |        |

Gambar 4.2 Install *Add On*

Setelah terbuka window user preferences langkah senajutnya adalah buka sub menu *add on* + *install add on from file*. Dalam blender sendiri sudah tersedia beberapa *add on* yang sudah dapat langsung dipakai. Namun

secara *default* hanya ada beberapa *add on* yang sudah aktif, jadi pengguna harus mengaktifkan terlebih dahulu *add on* yang sudah ada jika ingin menggunakannya. Install ad on from file disini maksudnya adalah *add on* yang akan digunakan berasal dari luar atau dari *file* yang telah dibuat oleh *developer*.

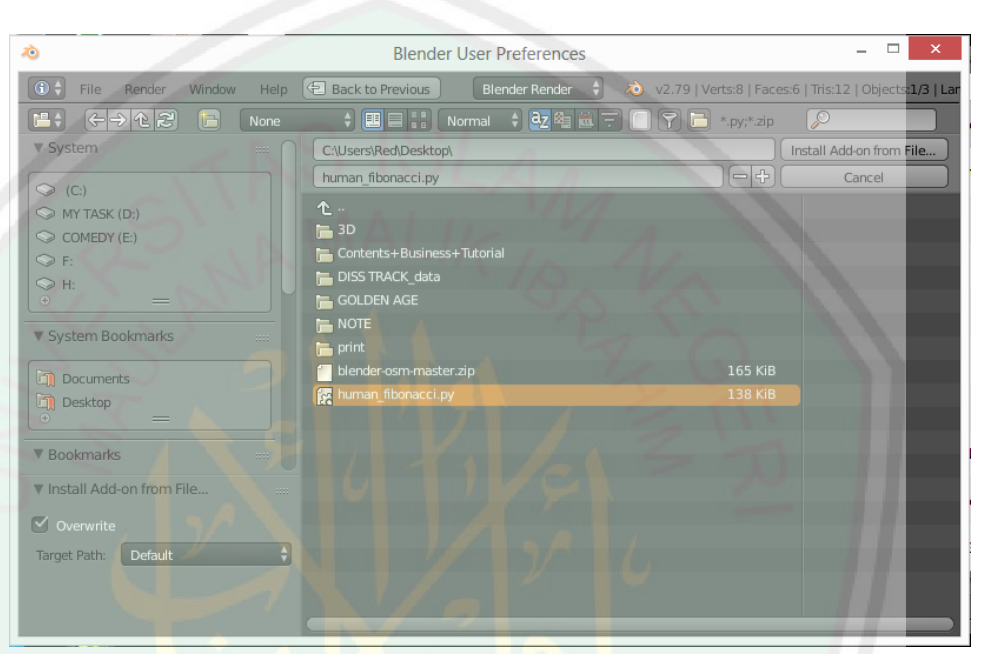

Gambar 4.3 Open *Add On File*

Setelah itu, pilih file yang didalamnya berisi kode program dari *add* 

*on* yang telah dibuat di *text editor* pada blender.

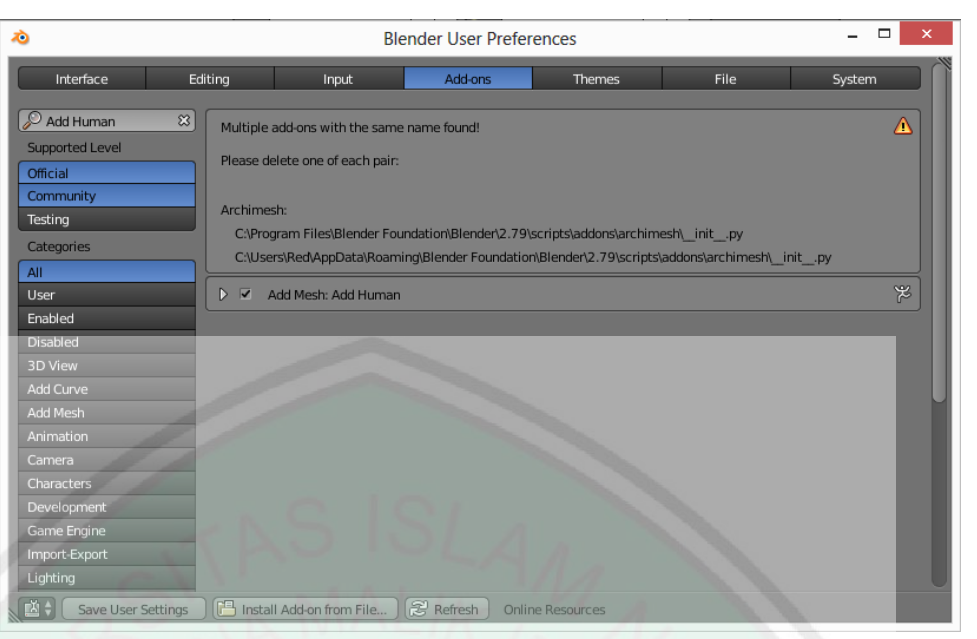

Gambar 4.4 Save User Settings

Kemudianm, file tersebut akan tampil di sub menu *add on* yang telah kita

buka. Centang pada *add on* yang telah di impor dan save user settings.

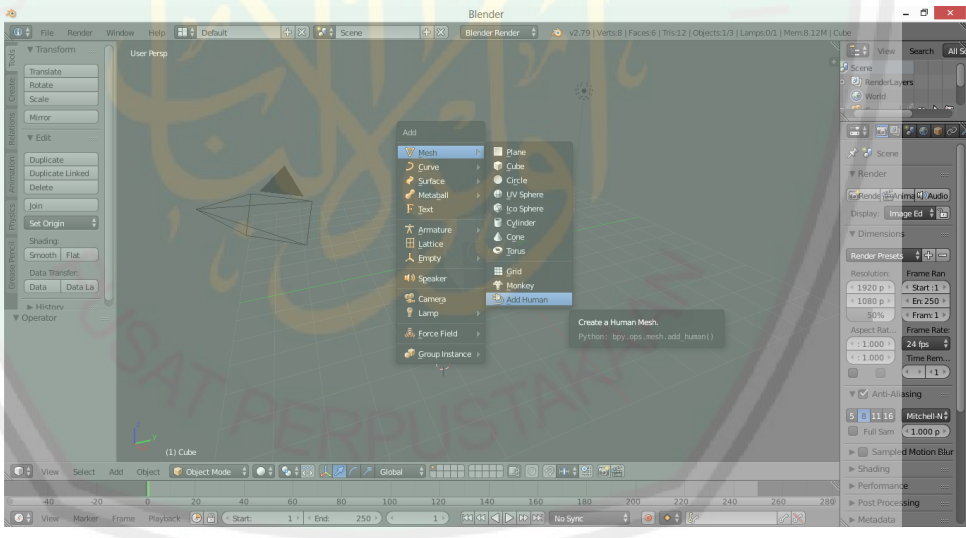

Gamabr 4.5 Generating Model

*Add on* telah siap untuk dipakai. Fitur akan muncul pada di bagian yang sesuai dengan dimana kode program dari *add on* perintahkan untuk tampil.

#### **4.3 Uji Coba dan Penerapan** *Add On*

Uji coba pada *add on* yang telah dibuat digunakan dengan cara mengukur secara kasat mata rasio dari 3D humanid hasil dari *add on* dengan foto orthographic manusia.

#### **4.3.1 Generate Model**

Setelah *add on* diimpor dan diaktifkan, fitur dari *add on* akan muncul pada, add mesh. Dapat dilihat pada tool di sebelah kiri dari 3D view, atau dapat juga dilihat dengan shortcut Shift  $+ A + Mesh + Add Human$ Fibonacci.

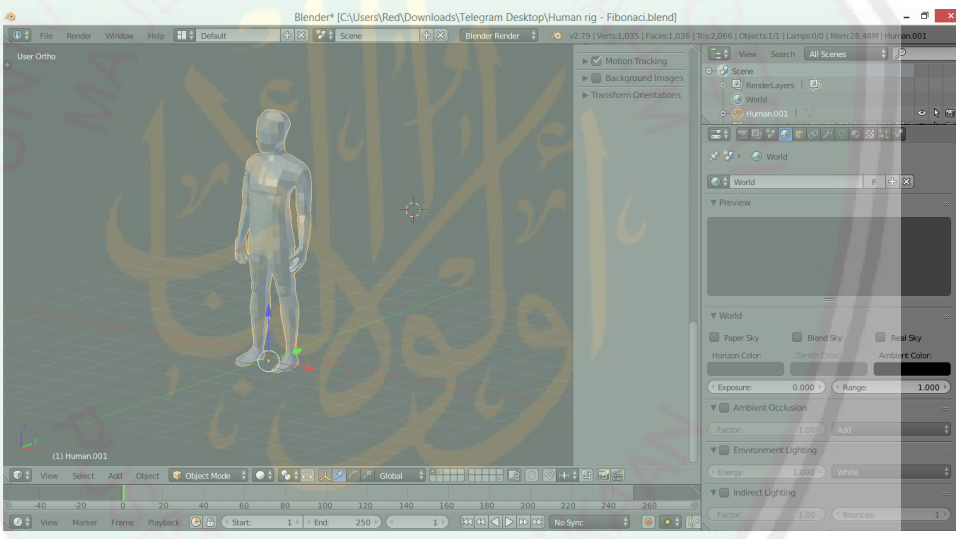

Gambar 4.6 *Generate Model Add On*

Berdasarkan percobaan yang telah dilakukan, *add on* yang telah dibuat berhasil melakukan *generate* terhadap 3D *model humanoid fibonacci.* Model akan muncul di lokasi dimana 3D *crusor* diaktifkan

# **4.3.2 Perbandingan dengan** *Vitruvian Man*

*Vitruvian Man* adalah salah satu lukisan terkenal milik Leonardo da Vinci yang menggambarkan tentang bentuk manusia yang memiliki ukuran tubuh yang sesuai dengan *golden ratio*. *Add on* yang telah dibuat akan dibandingkan ukurannya dengan lukisan *Vitruvian Man* dengan cara melakukan scaling yang masih dalam keadaan rasio yang sama dan rigging yang disesuaikan dengan gerak tubuh yang ada pada lukisan. Percobaan ini dilakukan untuk menguji apakah low poly human yang telah dibuat berdasarkan add on memiliki ukuran dengan golden ratio atau dengan kata lain memiliki ukuran yang sama dengan ukuran manusia pada *Vituvian Man*Untuk lebih jelasnya bentuk tubuh dan pose pada lukisan dapat dilihat pada gambar

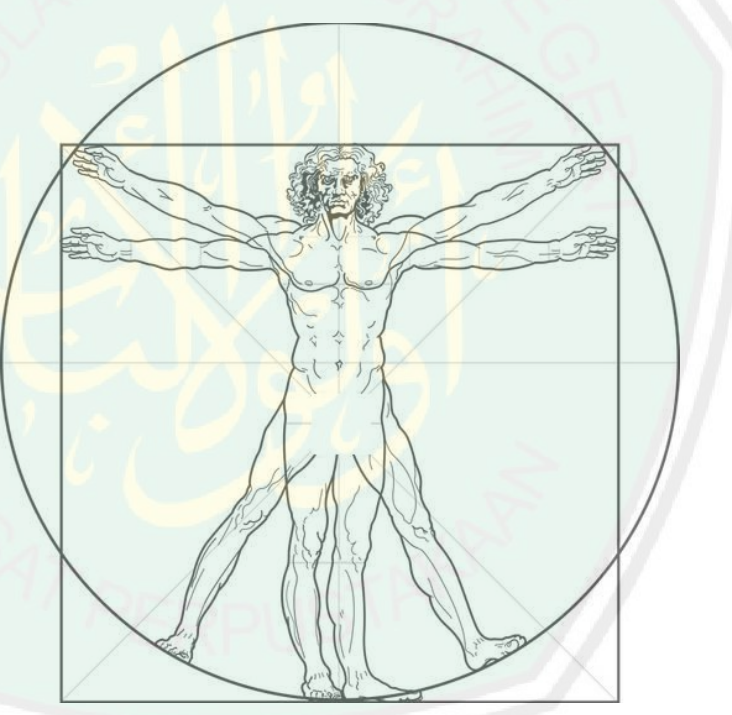

Gambar 4.7 Vitruvian Man Pose

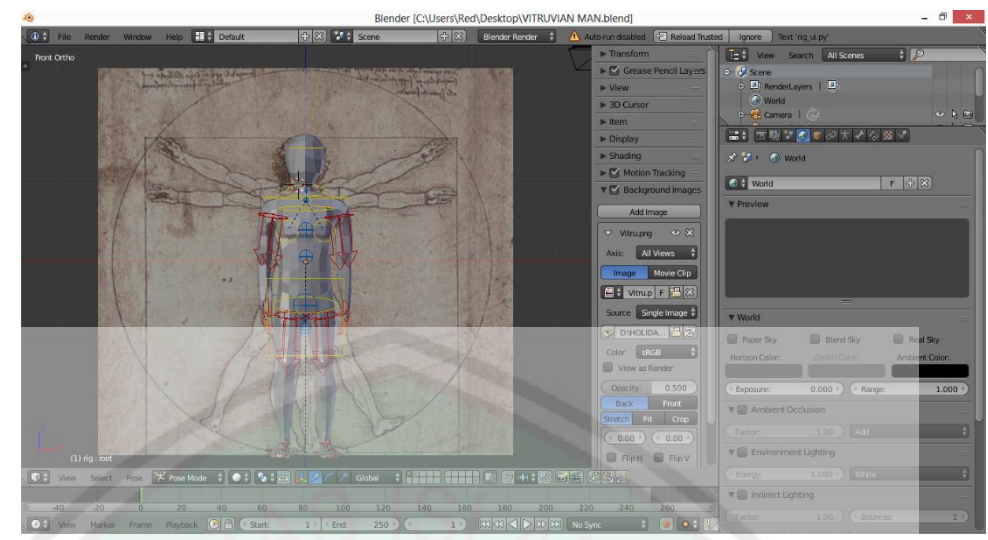

Gambar 4.8 *Add On* Pose Vitruvian Man (a)

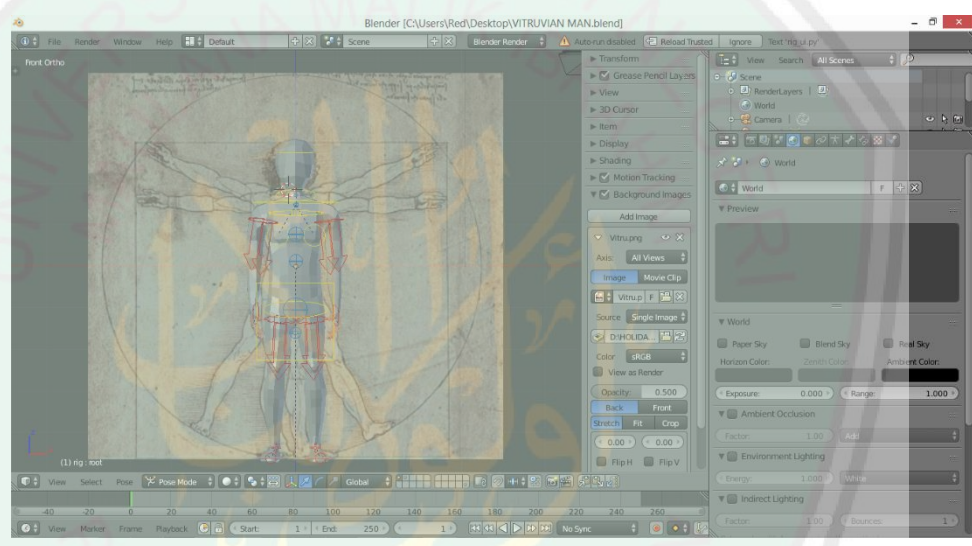

Gambar 4.9 *Add On* Pose Vitruvian Man (b)

Berdasarkan penyesuaian pose dengan lukisan Vitruvian Man tersebut, model 3D yang telah dibuat dengan menggunakan *add on* dapat dikatan cukup sesuai dengan ukuran manusia pada lukisan Vitruvian Man. Memang belum ada ukuran pasti, namun secara kasat mata, dapat dilihat bahwa model 3D dan Vitruvian Man cukup sesuai.

#### **4.3.3 Rigging**

Melakakukan rigging dengan 3D model harus memiliki 2 unsur, yaitu object dan bone atau tulang. Sama seperti manusia yang memerlukan otot sebagai postur tubuh dan tulang sebagai penopangnya. Dalam software blender sendiri *add on* untuk generate tulang manusia sudah ada. Maka dari itu *add on* yang telah sebelumnya dibuat akan dikombinasikan dengan tulang dari *add on* bawaan blender.

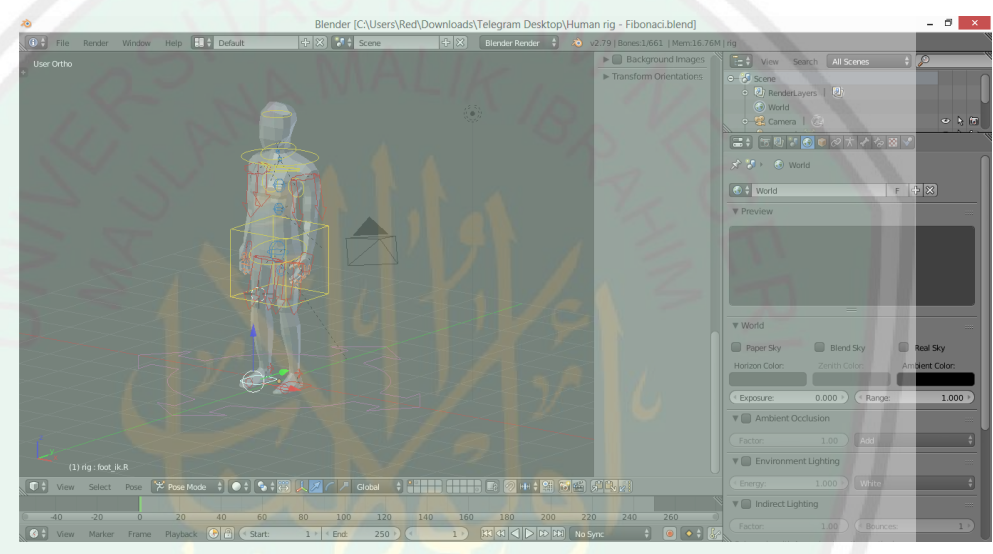

Gambar 4.10 *Add On* Rigging

Pada gambar 4.9 menunjukkan bahwa ringing dari 3D model dan human bones dari blender berfungsi dengan baik.

## **4.3.4 Animate**

Melakakukan rigging dengan 3D model harus memiliki 2 unsur, yaitu object dan bone atau tulang. Sama seperti manusia yang memerlukan otot sebagai postur tubuh dan tulang sebagai penopangnya. Dalam software blender sendiri *add on* untuk generate tulang manusia sudah ada. Maka dari itu *add on* yang telah sebelumnya dibuat akan dikombinasikan dengan tulang dari *add on* bawaan blender.

*Animate* dilakukan setelah proses *modeling*, ringing dan texturing selesai. Scene yang akan diambil dalam pembuatan fim animasi pendek kali ini adalah sesuai dengan yang telah digambarkan pada *story board*.

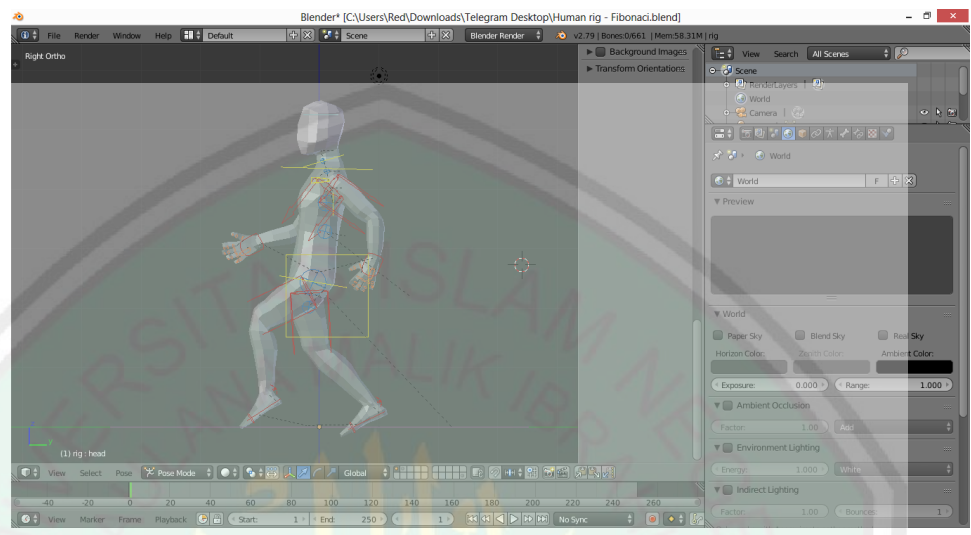

Gambar 4.11 *Add On Animate*

Pada gambar diatas, menunjukkan bahwa animate dapat berfungsi dengan baik dengan kombinasi 3D *model* dari *add on* dan human *meta rig add on* bawaan dari Blender.

### **4.3.5 Uji Coba Add On**

Subbab ini akan dimbahas mengenai uji coba yang dilakukan terhadap add on generate low poly human yang telah dibuat. Pengujian dengan cara penyelesaian pekerjaan animasi yang berupa walk cycle yang dilakukan oleh 2 animation generalist yang memiliki kompetensi sama dalam animasi 3D yaitu mahasiswa Teknik Informatika Universitas Islam Negeri Maulana Malik Ibrahim Malang yang telah menyelesaikan perkuliahan garfika komputer pada kelas teori dan praktik.

Kedua animation generalist tersebut akan membuat grakan walk cycle yang menggunkan add on bone human meta rig yang sudah ada pada blender, dengan menggunkan komputer yang sama secara bergantian. Perbedaan dari keduanya adalah, salah satunya menggunakan add on bla bla. Hasil dari uji coba tersebut adalah berupa seberapa lama waktu yang dibutuhkan oleh animation generalist untuk menyelesaikan pekerjaan tersebut. Berikut adalah tabel pekerjaan yang akan dilakukan.

## **4.3.6 Hasil Uji Coba**

Berdasarkan uji coba yang telah dilakukan oleh dua animation generalist yang mebuat gerakan walk cycle dengan dan tanpa menggukan add on generate 3D modeling low poly human menurut ukuran Fibonacci, diperoleh hasil sebagai berikut :

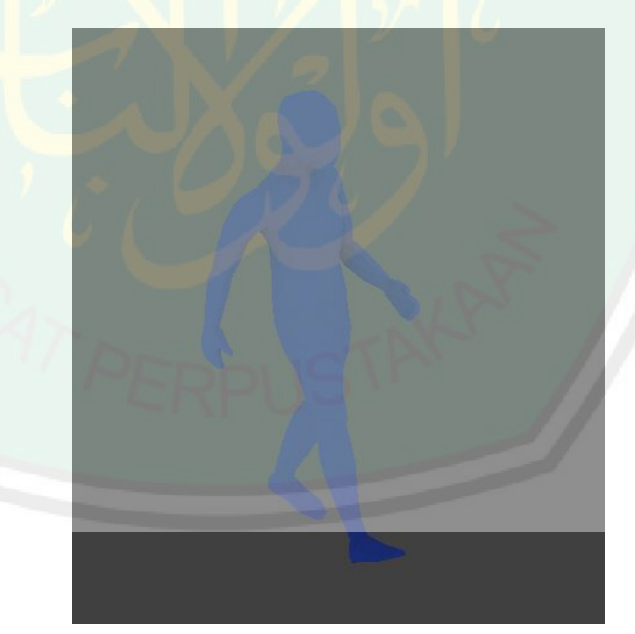

Gambar 4.12 Walk Cycle Animation Generalist 1

Pada gambar 4.12 menunjukkan hasil dari walk cycle yang dikerjakan oleh Ahmad Dzul Fikri dengan menggunakan bantuan add on.

Sedangkan gambar 18 adalah hasil dari walk cycle yang dikerjakan tanpa bantuan add on generate 3D modeling lowo poly humanoid.

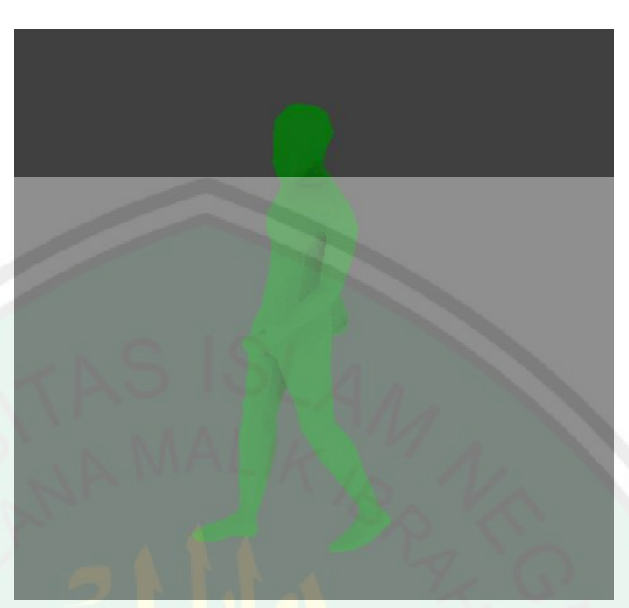

Gambar 4.13 Walk Cycle Animation Generalist 2

Gambar 4.13 menunjukkan hasil walk cycle yang dikerjakan oleh Darmawan Stiawan Afrizon dengan menggunakan bantuan add on. Sedangkan gambar 18 adalah hasil dari walk cycle yang dikerjakan tanpa bantuan add on.

Berikut adalah tabel keterangan uji coba waktu dan menngukan add on atau secara manual yang dibutuhkan oleh tiap animation generalist untuk menyelesaikan pekerjaan pembuatan walk cycle dari kedua animation generalist.

| N <sub>0</sub>              | <b>Animation Generalist</b> | Bantuan Add On<br>Generate Human | Waktu Yang<br>Dibutuhkan |
|-----------------------------|-----------------------------|----------------------------------|--------------------------|
|                             | Ahmad Dzul Fikri            | Ya                               | 21 Menit, 56 Detik       |
| $\mathcal{D}_{\mathcal{L}}$ | Darmawan S Afrizon          | Tidak                            | 47 Menit, 15 Detik       |
| 3                           | Ahmad Dzul Fikri            | Tidak                            | 55 Menit, 12 Detik       |
|                             | Darmawan S Afrizon          | Ya                               | 18 Menit, 40 Detik       |

Tabel 4.3 Uji coba *Add-on*

Berdasarkan hasil diatas, animation generalist 1 (Ahmad Dzul Fikri) tanpa add on dapat menyelesaikan pekerjannya dengan catatan waktu 21 Menit 56 Detik, sedangkan dengan bantuan add on generate human, selesai dalam waktu 55 Menit 12 Detik. Animation generalist 2 (Darmawan S Afrizon) tanpa add on dapat menyelesaikan pekerjannya dengan catatan waktu 47 Menit 15 Detik, sedangkan dengan bantuan add on generate human, selesai dengan waktu 18 Menit, 40 Detik. Maka dari itu diperoleh perhitungan rata – rata persentase waktu sebagi berikut:

 $\frac{Ax}{Ay} + \frac{Bx}{By}$  $\overline{By}$ 2 =  $\frac{3312}{1316} + \frac{2835}{1120}$ 1120 2

 $= 2.523983662613982$ 

 $= 252\%$  (persentase waktu lebih cepat ketika menggunakan add on) Keterangan :

Ax : Waktu Animator 1 tanpa add on dalam satuan detik (s)

Ay : Waktu Animator 1 dengan add on dalam satuan detik (s)

Bx : Waktu Animator 2 tanpa add on dalam satuan detik (s)

By : Waktu Animator 2 dengan add on dalam satuan detik (s)

Rata – rata waktu penyelesaian dalam pembuatan animasi walk cycle dengan add on generate human lebih cepat mencapai persentase 252%, dengan kualitas animasi yang relative sama. Add on 3D modeling low poly humanoid menurut ukuran Fibonacci dapat dikatakan, cukup membantu mempercepat dalam menyelesaikan pekerjaan animasi.

#### **4.4 Integrasi Dalam Islam**

Sudah menjadi kewajiban bagi umat Islam agar selalu mencari ilmu dan mengembangkannya agar dapat memberikan manfaat kepada seluruh alam semesta. Allah berfirman dalam Surat Al Mujadilah ayat 11 :

يَّائِهَا ٱلَّذِينَ ءَامَنُوٓاْ إِذَا قِيلَ لَكُمۡ تَفَسَّحُواْ فِي ٱلۡمَجۡلِسِ فَٱفۡسَحُواْ يَفۡسَحِ ٱللَّهُ لَكُمَّٓ وَإِذَا قِيلَ ٱنشُرُواْ فَٱنشُرُواْ بَرَفَعِ ٱللَّهُ ֧֦֧֧֧֧֦֧֦֧֦֧֦֧֧֦֧֦֧֦֧֦֧֦֧֦֧֦֧֧֧֧֦֧֦֧֦֧֧֧֧֧֧֚֘֝֬֝֓֟֓֕֝֬֓֓֝֓֬֓֓֬֓֬֓֓֝֬֓֝֓֬֓֓֓֓֝֓֬֓֓֓֓֝֬֝֬֝֬֝֬ ٓ ْ ْ ْ  $\ddot{\zeta}$ ∣ٍ∣ ْ ِ ٱلَّذِينَ ءَامَنُواْ مِنكُمْ وَٱلَّذِينَ أُوتُواْ ٱلْعِلْمَ دَرَجُكَ ۚ وَٱللَّهُ بِمَا تَعَمَلُونَ خَبِيرٌ ١١ َّ ْ َّ ْ ا<br>ا َ

*11. Hai orang-orang beriman apabila dikatakan kepadamu: "Berlapang-lapanglah dalam majlis", maka lapangkanlah niscaya Allah akan memberi kelapangan untukmu. Dan apabila dikatakan: "Berdirilah kamu", maka berdirilah, niscaya Allah akan meninggikan orang-orang yang beriman di antaramu dan orang-orang yang diberi ilmu pengetahuan beberapa derajat. Dan Allah Maha Mengetahui apa yang kamu kerjakan [Al Mujadilah11]*

Ilmu pengetahuan sangat banyak sekali kategorinya, seperti fiqih matematika, kedokteran dan lain – lain. Berdasarkan ayat diatas, Allah telah bersabda akan meningkatkan orang – orang yang memiliki ilmu pengetahuan beberapa derajat. Maka dari itu sudah menjadi keharusan bagi umat Islam untuk mencari ilmu sebanyak – banyaknya. Salah satu yang palng dekat dengan manusia adalah tentang manusia itu sendiri yaitu anatomi tubuh manusia.

Allah menciptakan manusia dengan bentuk yang sangat sempurna. Anggota tubuh dengan segala fungsinya yang kompleks, mulai dari ujung kepala hingga ujung kaki semua memiliki fungsinya masing – masing. Seperti tengkorak dan ukurannya yang sedemikian rupa yang berfungsi untuk melindungi otak, tangan dengan panjang sekian dan memiliki siku diantara pangkal dan ujungnya sehingga manusia bisa bergerak fleksibel, demeikian juga dengan kaki.

Para ilmuan matematika telah meneliti tentang perhitungan matematis dari ukuran beberapa penampakan alam serta bentuk yang dianggap memberikan kenyamanan dan dapat dinilai indah dan memiliki nilai estetika dalam pandangan manusia. Sejarah modern *golden ratio* dimulai dari seorang ilmuan matematika yang bernama Luca Pacioli dalam bukunya yang berjudul De Divina Proportione menulis tentang penjelasan mengenai *golden ratio*. Ukuran inilah yang digunakan oleh para seniman zaman dahulu yang mengerti tentang aturan ini untuk merancang suatu karya seni. Leonardo Da Vinci dan Le Corbuzier adalah contoh dari ilmuan yang menggunakan ukuran *golden ratio* ini.

Dalam Alqur'an Allah berfirman dalam surat Al Infithaar ayat 7 - 8 :

الَّذِي خَلَقَكَ فَسَوَّ لَكَ فَعَدَلَكَ ٧ ۖ فِيّ أَيِّ صُورَةٍ مَّا شَآءَ رَكَّبَكَ ٨ [سورة الانفطار ,٧-٨] َ

*7. Yang telah menciptakan kamu lalu menyempurnakan kejadianmu dan menjadikan (susunan tubuh)mu seimbang 8. dalam bentuk apa saja yang Dia kehendaki, Dia menyusun tubuhmu.*

Menurut Allamah Kamal Faqih, dalam tafsirnya yang berjudul Tafsir Nurul Qur'an : Sebuah tafsir sederhana menuju cahaya Al Qur'an (Jilid 5) dituliskan bahwa :

Al Qur'an menyebutkan tentang empat tahap penting dalam penciptaan manusia, yakni penciptaan itu sendiri, pembentukan, pengukuran, dan akhirnya, penyusunan jasmani. Tahap pertama, dalam penciptaan manusia, ialah berasal dari bibit kehidupan yang rendah (sperma) di dalam kegelapan rahim seorang ibu. tahap edua ialah membentuk keseimbangan anggota badan yang tepat menjadi sebuah bentukan makhlukyang menakjubkan. Mata, telinga, hati, pembuluh darah dan anggota badan diciptakan begitu menakjubkan sehingga, jika manusia merenungkan tentang susunan tubuh dan keteraturannya maka ia akan memahami

kemurahan Allah swt. Setiap bagian tubuh manusia itu dapat diurai menjadi sebuah dunia pengetahuan dan kekuatan yang Allah berikan pada manusia. Ini adalah kebaikan dan kemurahan-Nya. Semua ini meupakan pemberian Rabbaniyah yang selalu direnungkan dan ditulis oleh para ilmuan salama ribuan tahun, namun mereka masih berada pada permulaan pengetahuan tentang hal itu.

Tahap ketiga ialah pengukuran manusia, penyesuaian berbagai kemampuan dan keseimbangan proporsi anggota badannya, begitu pula koordinasi internal dan hubungan antar organ tubuh satu sama lain. Bagian - bagian tubuh manusia diciptakan dengan sangat simetris, tangan, kaki, mata, telinga, beberapa ruas tulang, pembuluh darah dan otot, yang semuanya berpasang - pasangan pada tubuh manusia.

Disamping itu, beraneka macam bagian anggota badan dan organ tubuh yang saling melengkapi fungsi masing - masing, seperti sistem pernafasan yang melengkapi sistem peredaran darah, dan begitu pula sebaliknya. Atau dalam sistem pencernaan, mulai dari menelan sepotong makanan kecil, gigi, lidah, kelenjar ludah, dan otot disekitar mulut dan kerongkongan yang bekerjasama sehingga makanan itu tercerna dan bermanfaat bagi tubuh. Selanjutnya, masih banyak koordinasi lain yang terjadi hingga makanan dapat dicerna dan diserap pembuluh darah. Dan hasilnya, tersedialah gizi untuk vitalitas yang dibutuhkan tubuh. Proses ini secara keseluruhan derefleksikan delam frasa */ fa'addalak / "dan mengukurmu dalam kesempurnaan".*

Beberapa mufassir menerjemahkan frasa ini sebagai manusia berdiri tegak, yang kebaikan dan kedudukannya, dibandingkan dengan jenis binatang lain, yang

lebih banyak dihubungkan dengan tahap pembentukan sebelumnya. Namun mankna yang terdahulu adalah lebih sesuai.

Akhirnya, penjelasan yang membendingkan bentuk dan susunan manusia dengan makhluk hidup lain disebeutkan. Jika dibandingkan dengan makhluk hidup lain, manusia lebuh memiliki fitur yang lebih seimbang, karakter yang lebih bagus dan mempunyai fitrah kesadaran atau kewaspadaan yang mampu menerima bimbingan dan pengetahuan.

Meskipun demikian, terdapat perbedaan - perbedaan tertentu di antara manusia itu sendiri. Seperti diungkapkan dalam Surah ar-Rum [30]:22 *"dan diantara tanda tanda-Nya ialah penciptaan langit dan bumi, dan berbagai ragam bahasa serta warna kulitmu...".* Selain perbedaan - perbedaan eksternal yang tampak, masih banyak perbedaan internal di antara manusia, seperti bakat dan selera, yang terorganisir dan tersusun dalam beberpa bentuk yang, untuk mengetahuinya membutuhkan pengetahuandari ilmu-Nya. Tak hanya itu, ketergantungan kepada Sang Pemelihara ternyata terus diperlukan untuk kelangsungan hidup manusia guna menciptakan masyarakat yang aman dan normal melalui penyediaan kebutuhan, serta pengaturan kekuatan eksternal dan internal manusia agar bisa saling melengkapi.

Secara keseluruhan, Allah menciptakan manusia dalam bentuk terbaik di antara makhluk yang lain, sebagaimanadinyatakan di dalam Surah Tin [95] ayat 4: "Sesungguhnya, Kami telah menciptakan manusia di dalam bentuk yang paling bagus".

Ringkasnya, melalui ayat di atas, dan ayat - ayat yang lain dalam al-Qur'an, Allah Swt menginginkan agar manusia yang lalai dan sombong dapat mencoba mengenali dirinya sendiri. Ia semestinya merenungkan keberadaannya dari awal, sejak dari penciptaan di dalam rahim ibunya sampai saat ia dilahirkan, dan hingga menjadi dewasa dan berkembang, agar (dengan kesadaran itu) ia mengerti bahwa di dalam setiap tahap dan setiap saat itu ia selalu menerima karunia - karunia baru yang melimpah dari Tuhannya, Yang Maha Besar, bukan malah lalai dan sombong atau tidak mengakui rububiyah-Nya dan tidak menyembah-Nya (Allamah Kamal 2001).

Jika ditelaah lebih lanjut lagi, grakan yang dilakukan ketika sholat juga memiliki korelasi dengan keterangan yang telah disebutkan diatas. Gerakan sholat yang dapat dilakukan secara sempurna karena manusia memiliki ukuran tubuh yang seimbang. Dalam kitab Safinatun Najah, shalat terdiri dari 17 rukun yang harus dipenuhi antara lain : niat, takbir, berdiri, membaca fathihah, rukuk, tuma'ninah, i'tidal, tuma'ninah, duduk tasyahud, tuma'ninah, sujud, tuma'ninah, duduk tasyahud akhir, membaca tahiyat akhir, membaca shawalat kepada nabi, mengucapkan salam yang pertama, tertib atau berurutan (Al-Hadlramiy n.d.).

Dalam Al Qur'an Allah berfirman dalam Surat Al Baqarah ayat 43 :

ْ وَأَقِيمُواْ ٱلصَّلَوٰةَ وَءَاتُواْ ٱلزَّكَوٰةَ وَٱرۡكَعُواْ مَعَ ٱلزُّكِعِينَ ٣٤ َ ْ ْ *43. Dan dirikanlah shalat, tunaikanlah zakat dan ruku´lah beserta orangorang yang ruku´*

Ayat diatas adalah salah satu dalil Allah memerintahkan umat Islam untuk mendirikan shalat. Namun tidak dijelaskan dalam Al Qur'an bagaimana geraknnya secara rinci. Dalil tentang gerakan sholat dapat ditemui pada hadits – hadits berikut.

رَسُولَ اللَّهِ صَلَّى اللَّهُ عَلَيْهِ وَسَلَّمَ كَانَ إِذَا كَبَّرَ رَفَعَ يَدَيْهِ حَتَّى يُحَاذِيَ بِهِمَا أُذُنَيْهِ َ ه ُ<br>ا

*"Rasulullah shallallahu 'alaihi wasallam apabila bertakbir maka beliau mengangkat kedua tangannya hingga sejajar dengan kedua telinganya". (HR. Muslim no.589 dari Malik bin al-Huwairits)*

> عَنْ مَالِكِ بْنِ الْحُوَيْرِ بِ قَالَ رَأَيْتُ النَّبِيَّ صِنَلَى اللَّهُ عَلَيْهِ وَسَلَّمَ يَرْفَعُ يَدَيْهِ إِذَا كَبَّرَ ْ م<br>م ه َ وَإِذَا رَكَعَ وَإِذَا رَفَعَ رَأْسَهُ مِنْ الرُّكُوعِ حَتَّى يَبْلُغَ بِهِمَا فُرُوعَ أَذُنَيْهِ ُ ُ ِ ا<br>ا

*Dari Malik bin Al Huwairits dia berkata; "Aku melihat Nabi shallallahu 'alaihi wasallam mengangkat kedua tangannya ketika bertakbir, ruku', dan ketika mengangkat kepalanya dari ruku' (i'tidal) hingga mencapai kedua ujung telinganya." (HR. Abu Daud no.636)*

> عَنْ أَبِي هُرَيْرَةَ رَضِيَ اللَّهُ عَنْهُ أَنَّ رَسُولَ اللَّهِ صَلَّى اللَّهُ عَلَيْهِ وَسَلَّمَ قَالَ َ ر<br>ا َ ه إِذَا قَالَ الْإِمَامُ سَمِعَ اللَّهُ لِمَنْ حَمِدَهُ ۖ فَقُولُوا اللَّهُمَّ رَبَّنَا لَكَ الْحَمْدُ ْ ه

*Dari Abu Hurairah bahwa Rasulullah shallallahu 'alaihi wasallam bersabda: "Jika Imam mengucapkan 'sami'allahu liman hamidah (Semoga Allah mendengar pujian orang yang memuji-Nya) ', maka ucapkanlah: allahumma rabbanaa lakal hamdu (Wahai Rabb kami, bagi-Mu lah segala pujian). (HR. Bukhari no.754)*

> عَنْ وَائِلِ بْنِ حُجْرٍ قَالَ رَأَيْتُ النَّبِيَّ صَلَّى <mark>ا</mark>للَّهُ عَلَيْهِ وَس*لَّمَ* َ ه إِذَا سَجَدَ وَصْبَعَ رُكْبَتَيْهِ قَبْلَ يَدَيْهِ وَإِذَ<mark>ا قَامَ مِنْ السُّجُودِ رَفَعَ يَدَيْهِ قَبْلَ رُكْبَتَيْهِ</mark> َ

*Dari Wa`il bin Hujr ia berkata; "Aku melihat Nabi shallallahu 'alaihi wasallam, Jika sujud beliau meletakkan kedua lutut sebelum kedua tangannya. Dan jika bangun dari sujud beliau mengangkat kedua tangannya sebelum kedua lutut." (HR. Ibnu Majah no.872, Abu Daud no.713, Darimi no.1286)*

> وَيَرْفَعُ وَيَثْنِي رِجْلَهُ الْيُسْرَى فَيَقْعُدُ عَلَيْهَا ا<br>المستقبل م معا

*"Setelah itu, beliau mengangkat kepala dan melipat kaki kirinya serta mendudukinya, beliau mengerjakan seperti itu di raka'at yang lain." (HR. Abu Daud no.824 dari Abu Humaid)*

> نُمَّ جَلَسَ فَافْتَرَ شَ رِجْلَهُ الْيُسْرَى وَأَقْبَلَ بِصَدْرِ الْيُمْنَى عَلَى قِبْلَتِهِ وَوَضَعَ كَفَّهُ الْيُمْنَى ْ َ ْ ْ عَلَى رُكْبَتِهِ الْيُمْنَى وَكَفَّهُ الْيُسْرَى عَلَى رُكْبَتِهِ الْيُسْرَى وَأَشَارَ بِأَصْبُعِهِ است.<br>المسلمان َ ْ ْ ْ

*Seusainya (sujud) beliau duduk iftirasy (duduk di atas kaki kiri) dengan menghadapkan punggung kaki kanan ke arah kiblat, dan meletakkan telapak tangan kanan di atas lutut kanan, dan telapak tangan kiri di atas lutut kiri, sambil menunjuk dengan jari (telunjuk) nya." (HR. Abu Daud no.627 dari Abu Humaid)*

Kumpulan hadits diatas merupakan penjelasan secara rinci mengenai gerakan sholat yang dilakukan oleh Nabi Muhammad saw. Dapat dilihat dari gerakan – gerakan tersebut mudah dilakukan oleh manusia dengan proporsi tubuhnya.

Shalat merupakan kewajiban bagi setiap muslim dan merupakan rukun Islam yang ternyata dibalik gerakan sholat tersebutlah yang hingga saat ini telah banyak ditemukan manfaat secara medis. Dalam suatu penelitian telah ditemukan bahwa shalat yang dilakukan 4 rakaat dalam waktu 30 menit (Shalat tasbih) terbukti mampu menurunkan kadar glukosa dalam darah dan ini disarankan sebagai alternatif latihan fisik untuk menurunkan kadar glukosa darah pada penderita diabetes mellitus sebagai pengganti olahraga 30 menit setelah makan. Shalat sebagai alternatif pengganti olahraga juga direkomendasikan kepada penderita yang mempunyai gangguan pada sendi, kelemahan, gangguan fungsi jantung dan pada orang lanjut usia. (Rajin et al. 2012).

# **BAB V**

# **PENUTUP**

# **5.1 Kesimpulan**

Kesimpulan dari hasil penelitian dan pembahasan tentang pembuatan *Add On* Blender untuk generate 3D *modeling* low poly humanoid dengan ukuran fibonacci adalah model human yang telah dibuat dengan menggunakan bahasa pemrograman python telah sesuai dengan ukuran *golden ratio* pada tubuh manusia. Model tersebut dibuat dengan cara melakukan pengukuran pada sketsa 3D model manusia yang telah disesuaikan dengan ukuran *golden ratio* menggunakan bilangan Fibonacci, kemudian dibentuklah secara manual model 3D dari sketsa yang telah dibuat. Setelah itu, dari model yang telah dibuat, diambil kumpulan data vertex dan faces dari model tersebut. Kumpulan faces dan vertex itulah yang akan dimasukkan ke dalam bahasa pemrograman python sebagai data vertex dan faces dari model 3D yang akan dijadikan *add on*. Generate model berhasil dilakukan dan hasilnya dapat dikombinasikan dengan *add on* human *meta rig* yang telah ada pada software blender. Pengujian yang dilakukan adalah dengan cara membuat animasi walk cycle yang dilakukan oleh 2 animation generalist dengan kompetensi yang sama yang kemudian dicatat berapa waktu yang dibutuhkan.

Uji coba add on dilakuakn dengan membandingkan waktu yang dibutuhkan untuk pengerjaan animasi pembuatan walk cycle dengan bone Human Meta Rig yang sudah ada pada blender. Pembuatan walk cyle ini dalkukan oleh dua animation generalist dengan kompetensi yang sama, menyelesaikan pembuatan walk cycle dari model low poly manusia dengan dan tanpa bantuan add on 3D modeling low

poly humanoid menurut ukuran Fibonacci yang telah dibuat oleh penulis, secara bergantian.

Hasil yang diperolah adalah perbedaan waktu yang cukup signifikan dari masing – masing animation generalist. Ahmad Dzul Fikri (animation generalist 1) menyelesaikan pembuatan walk cycle dengan bantuan add on 3D modeling low poly dengan catatan waktu 21 Menit, 56 Detik sedangkan tanpa menggunakan bantuan add on dengan catatan waktu 55 Menit, 12 Detik. Darmawan Stiawan Afrizon (animation generalist 2) menyelesaikan pembuatan walk cycle dengan bantuan add on 3D modeling low poly humanoid dengan catatan waktu 18 Menit, 40 Detik sedangkan tanpa menggunakan bantuan add on dengan catatan waktu 47 Menit, 15 Detik. Berdasarkan hasil tersebut, dapat disimpulkan bahwa, add on 3D modeling low poly humanoid menurut ukuran Fibonacci dapat memabntu mempercepat pekerjaan dalam pembuatan animasi hingga 252%.

## **5.2 Saran**

*Golden ratio* yang diterapkan pada penelitian ini, hanya mencakup beberapa bagian saja pada tubuh manusia. Bagian tubuh tersebut diantaranya: ukuran panjang tengkorak dengan panjang lengan bawah, ujung kepala ke dada dengan ujung kepala ke siku, dan tinggi ujung kepala ke ujung jari dengan tinggi badan. Untuk lebih detailnya seperti *golden ratio* pada jari, wajah, gigi dan dan bagian - bagian kecil lainnya belum diaplikasikan pada *add on* yang dibuat oleh penulis sedangkan dalam blender versi terbaru sudah tersedia tulang manusia yang lebih detail sampai pada gerakan wajah.

Hasil generate dari *add on* yang dibuat juga masih berupa low poly dan tidak tidak editable. Editing lanjutan baru dapat dilakukan secara manual, setelah model dilakukan generate. Untuk lebih sempurnanya dapat ditambahkan tombol untuk scaling pada model untuk perubahan bentuk tubuh tanpa mengganti rasio dari panjang bagian sehingga dapat menyesuaikan dengan model yang dibutuhkan, misalnya model manusia yang gemuk atau berotot.

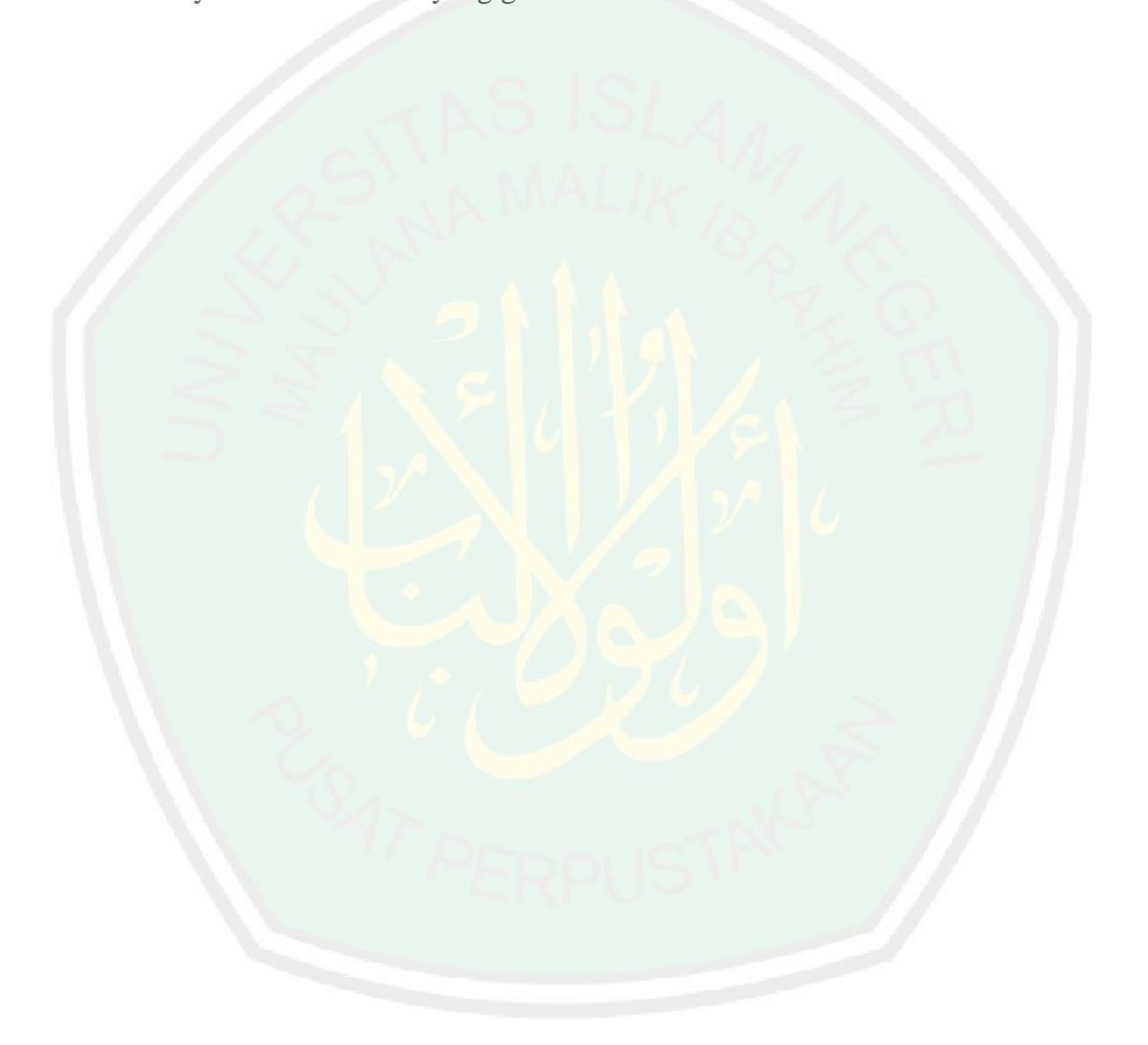

## **DAFTAR PUSTAKA**

- Akhtaruzzaman, Md., and Amir A. Shafie. 2012. "Geometrical Substantiation of Phi, the Golden Ratio and the Baroque of Nature, Architecture, Design and Engineering." *International Journal of Arts* 1(1): 1–22. http://article.sapub.org/10.5923.j.arts.20110101.01.html.
- Al-Hadlramiy, Salim bin Samiyr. *Safinatun Najah*.
- Animation, Dreamworks. 2016. "CGI Dreamworks Animation Studio Pipeline YouTube."

https://www.youtube.com/watch?v=ru0tQRJ4qKs&ab\_channel=CGMeetup (March 29, 2018).

- Davis, T. Antony, and Rudolf Altevogt. 1979. "Golden Mean of the Human Body." *Fibonacci Quarterly* 17(4): 340–44, 384.
- Foundations, Blender. 2017. "About Blender.org." https://www.blender.org/about/ (March 27, 2018).
- Foundations, Python. 2017. "About Python<sup>TM</sup> | Python.org." : 1. https://www.python.org/about/ (March 27, 2018).
- Foundations Blender. 2018. "Requirements Blender.org." https://www.blender.org/download/requirements/ (October 6, 2018).

Hilgevoord, Jan. 2006. "The Uncertainty Principle." (Uncertainity Principle): 14.

- Ji, Shanyu. 2016. Mathematics *The Golden Ratio And Linear Perspective*. Houston.
- Kaygn, Bülent, Bilal Balçin, Cemalettin Yildiz, and Selahattin Arslan. 2011. "The Effect of Teaching the Subject of Fibonacci Numbers and Golden Ratio through the History of Mathematics." *Procedia - Social and Behavioral Sciences* 15: 961–65.
- Lee Unkrich, and Darla K. Anderson. 2017. "Interviews Disney Pixar's Coco, Lee Unkrich and Darla K. Anderson - YouTube." In Geek-Pool. https://www.youtube.com/watch?v=jlKn4xT3Gho (January 14, 2019).
- Rajin, Mukhamad, Zulfa Khusniyah, Andi Yudianto, and Muhammad Zulfikar Asumta. 2012. "Potensi Shalat Dengan Gerakan Isotonik Dan Isometrik Predominan Untuk Menurunkan Kadar Glukosa Darah Postpandrial Pasien Diadetes Mellitus." 5(1).
- Vaughan, William. 2012. *Digital Modeling*. ed. Corbin Collins. Berkeley: New Riders.
- Watson, Anthony Rayvon. 2017. *The Golden Relationships : An Exploration of Fibonacci Numbers and Phi*. Durham.
- Imani, Allamah Kamal Faqih. 2001. *An Enlightening Commentary into the Light of the Holy Qur'an* (Jilid 5). Isfahan

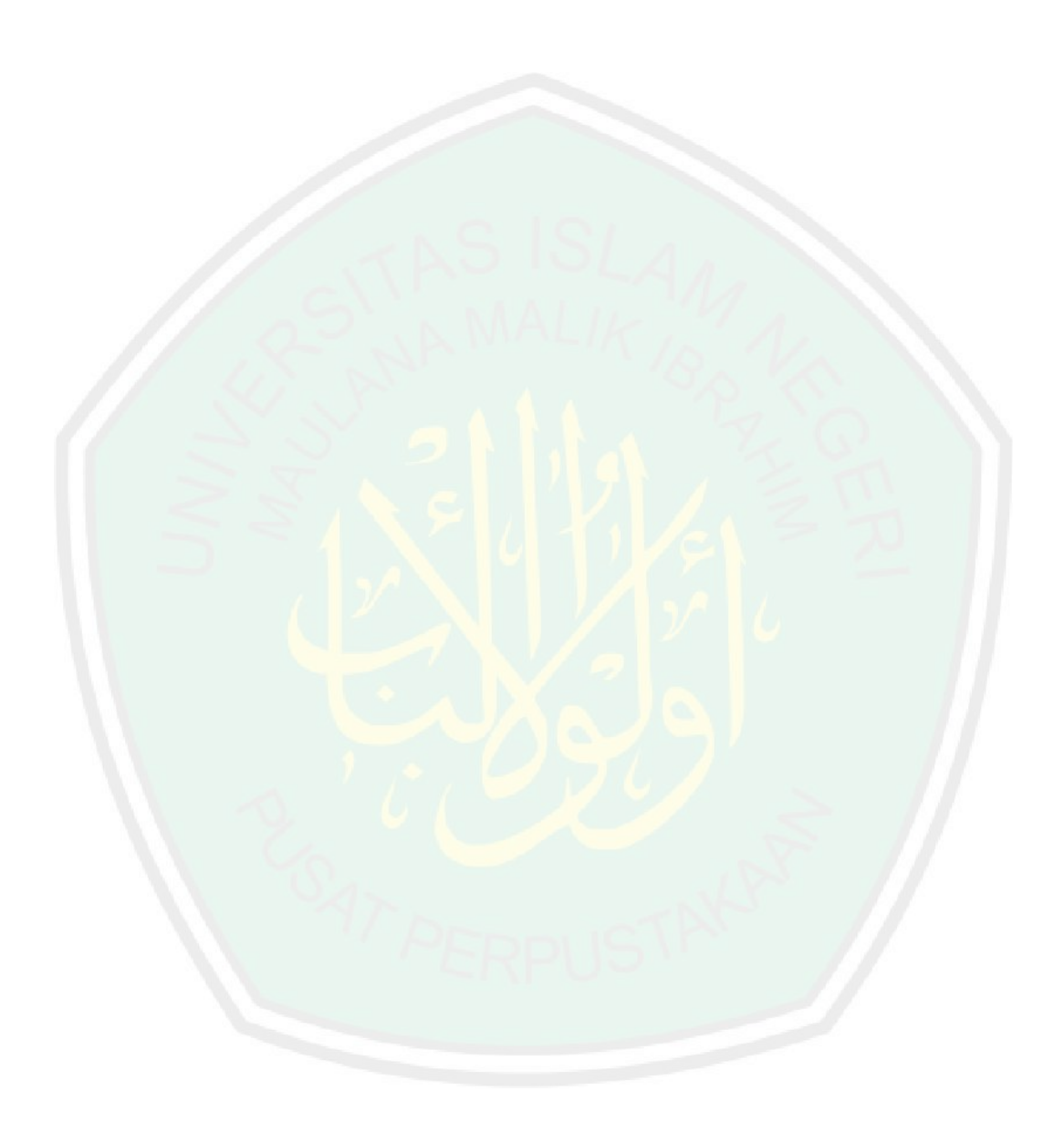